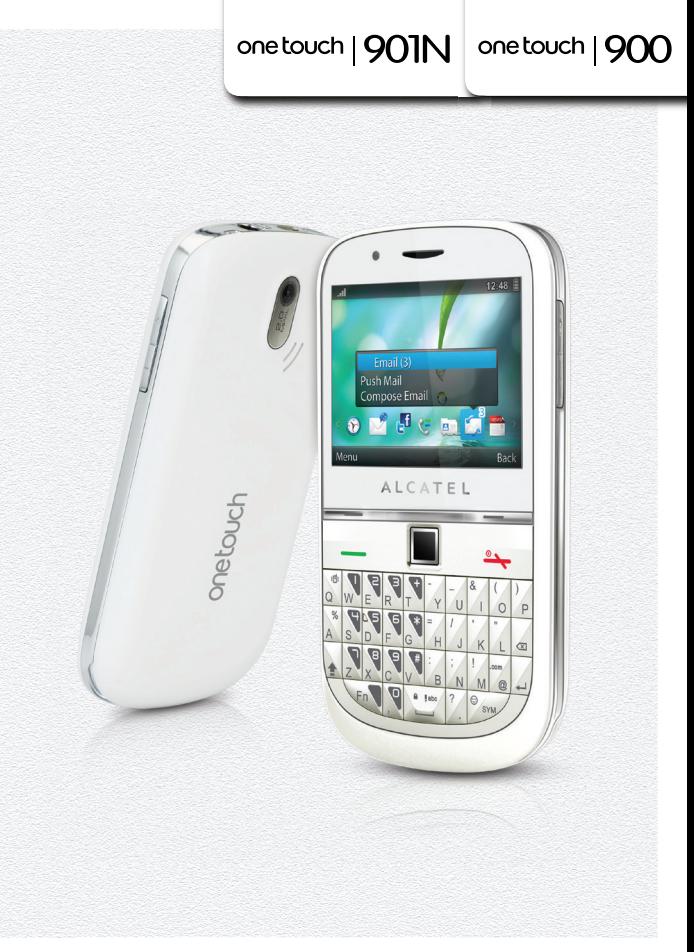

www.alcatelonetouch.com

Für weitere Informationen über die Bedienung Ihres Gerätes laden Sie sich bitte auf www.alcatelonetouch.com die vollstöndige Bedienungsanleitung herunter. Auf unserer Homepage finden Sie auch die PC-Suite, ggf. Software-Upgrades, ebenso wie die FAQ.

# ALCATELONE LOUCH.

my crorld in one touch

**ALCATELONE LOUCH.** 

#### **Hinweis:**

Dies ist ein gemeinsames Benutzerhandbuch für one touch 900/one touch 901N, in dem, falls relevant, Dual-SIM-Informationen angegeben werden.

# **Einleitung ...........................................**

TCT Mobile Limited möchte sich bei Ihnen für den Kauf dieses Mobiltelefons bedanken.

# **Startbildschirm**

- Benutzerfreundliche Übersicht der Widgets (Anwendungen)
- Menü-Kurzbefehle für schnellen Zugriff

# **Leistungsstarke Medienanwendungen**

- Musik und Radio
- Video und Streaming
- Webcam

Die 2.0-Megapixel-Kamera ist gut für Instant Messaging am PC geeignet.

# **Bluetooth**

Mit Bluetooth 2,1, das A2DP-Profile unterstützt, können Sie Gespräche über die Freisprecheinrichtung führen.

# **Meine Freunde**

Bleiben Sie mit Ihren Freunden wie gewohnt in Kontakt – über beliebte Webseiten wie Bebo, Friendster, hi5, Myspace usw.

# **WLAN** (1)

Surfen Sie überall mit schnellem WLAN (wenn verfügbar) im Internet

# **Zwei SIM-Karten** (1)

Bei zwei SIM-Karten in einem Telefon haben Benutzer die Option, entweder eine oder beide gleichzeitig zu verwenden.

# **Inhalt**

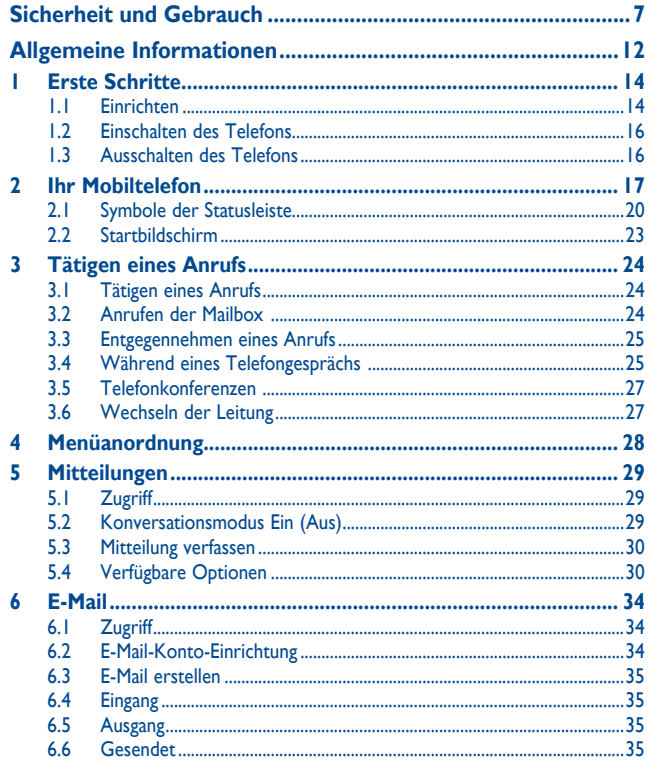

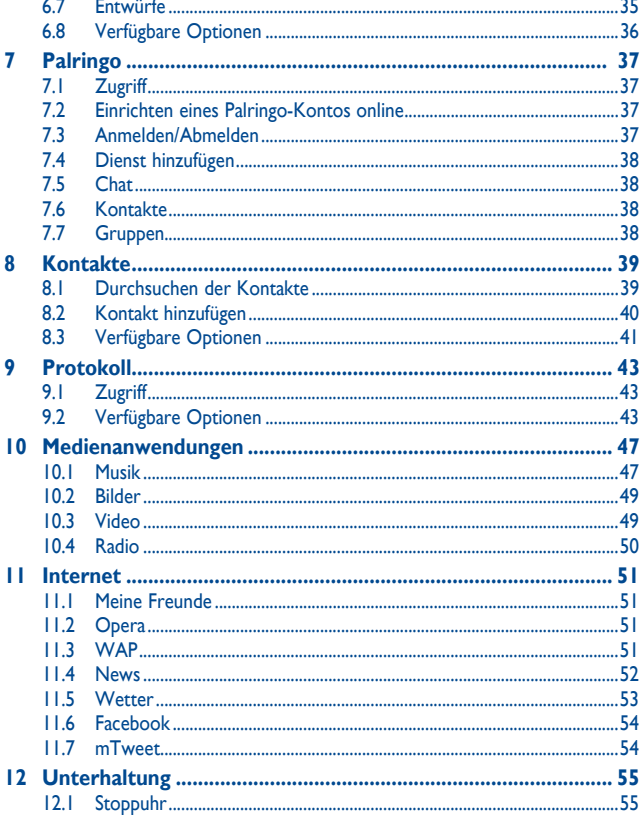

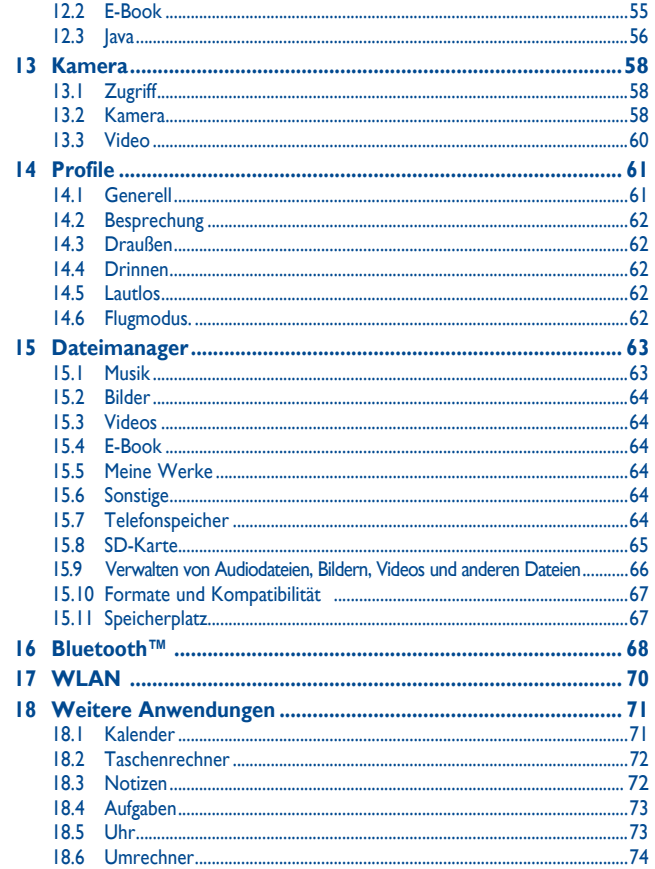

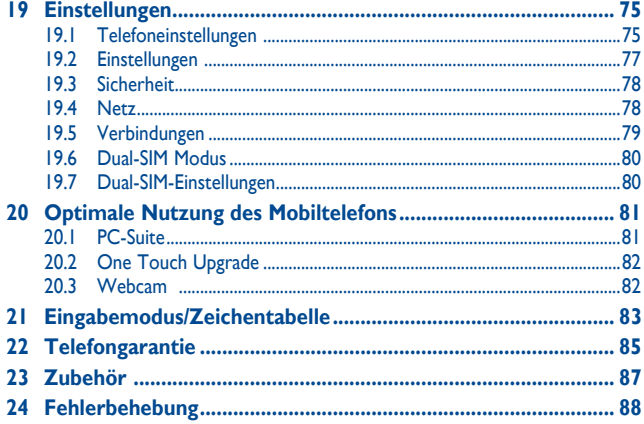

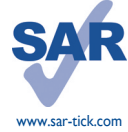

Dieses Produkt erfüllt die geltenden nationalen SAR-Grenzwerte von 2,0 W/kg. Die spezifischen maximalen SAR-Werte finden Sie auf Seite 10 dieses Benutzerhandbuchs.

Wenn Sie das Produkt tragen oder beim Tragen am Körper nutzen, verwenden Sie genehmigtes Zubehör, wie etwa ein Halfter, oder halten Sie einen Abstand von 1,5 cm vom Körper ein, um die Einhaltung der Anforderungen für HF-Belastungen zu gewährleisten. Beachten Sie, dass das Produkt auch Daten überträgt, wenn Sie kein Telefongespräch führen.

# **Sicherheit und Gebrauch .................**

Lesen Sie dieses Kapitel sorgfältig, bevor Sie das Telefon verwenden. Der Hersteller lehnt jegliche Haftung für Schäden ab, die möglicherweise durch unangemessene Verwendung oder Verwendung entgegen der hierin enthaltenen Anweisungen entstehen.

#### **• VERKEHRSSICHERHEIT:**

Da Studien zeigen, dass die Verwendung eines Mobiltelefons während des Führens eines Fahrzeugs ein echtes Risiko darstellt, selbst wenn die Freisprecheinrichtung verwendet wird (KFZ-Kit, Headset...), werden Fahrer aufgefordert, ihr Mobiltelefon während des Führens eines Fahrzeugs nicht zu verwenden.

Verwenden Sie das Telefon und den Kopfhörer nicht während der Fahrt, um Musik oder Radio zu hören. Die Verwendung eines Kopfhörers kann gefährlich sein und ist in einigen Regionen sogar verboten.

Ist das Telefon eingeschaltet, sendet es elektromagnetische Strahlen aus, die die elektronischen Systeme des Fahrzeugs stören können, wie z. B. das ABS oder Airbags. So stellen Sie sicher, dass keine Probleme auftreten:

- legen Sie Ihr Telefon nicht oben auf das Armaturenbrett oder in den Bereich eines Airbags,
- fragen Sie den Fahrzeughändler oder den Fahrzeughersteller, ob das Armaturenbrett entsprechend gegen hochfrequente Strahlung abgeschirmt ist.

#### **• NUTZUNGSBEDINGUNGEN:**

Wir raten Ihnen, das Telefon von Zeit zu Zeit auszuschalten, um seine Leistung zu optimieren. Schalten Sie das Telefon aus, bevor Sie ein Flugzeug betreten.

Schalten Sie das Telefon in Krankenhäusern aus (Ausnahme: dafür vorgesehene Bereiche). Wie viele andere, mittlerweile allgemein gebräuchliche Geräte können Mobiltelefone Störungen von anderen elektrischen oder elektronischen Geräten oder von Geräten bewirken, die Funkfrequenzen verwenden.

Schalten Sie das Telefon aus, wenn Sie sich in der Nähe von Benzin oder anderen brennbaren Flüssigkeiten befinden. Beachten Sie strengstens sämtliche Zeichen und Anweisungen in Treibstofflagern, Tankstellen oder Chemiefabriken sowie in möglicherweise explosiven Umgebungen.

Wenn das Telefon eingeschaltet ist, sollte es mindestens einen Abstand von 15 cm von medizinischen Geräten wie z. B. einem Herzschrittmacher, einem Hörgerät oder einer Insulinpumpe usw. einhalten. Insbesondere falls Sie ein Hörgerät haben, sollten Sie das Telefon an das andere Ohr halten.

Nehmen Sie den Anruf entgegen, bevor Sie das Telefon ans Ohr halten, um eine Schädigung des Gehörs zu vermeiden. Nehmen Sie das Gerät auch vom Ohr weg, wenn Sie die Freisprecheinrichtung verwenden, da die erhöhte Lautstärke Schäden am Gehör verursachen kann.

Lassen Sie Kinder das Telefon nicht verwenden und/oder nicht ohne Aufsicht mit dem Telefon und Zubehör spielen.

Beachten Sie beim Austauschen der Schale, dass das Telefon möglicherweise Substanzen enthält, die eine allergische Reaktion hervorrufen können.

Gehen Sie stets sorgfältig mit dem Telefon um, und bewahren Sie es an einem sauberen und staubfreien Ort auf.

Setzen Sie das Telefon keinen widrigen Wetter- oder Umgebungsbedingungen aus (Nässe, Luftfeuchtigkeit, Regen, Eindringen von Flüssigkeiten, Staub, Seeluft usw.). Die empfohlene Betriebstemperatur des Herstellers liegt zwischen -10°C und +55°C.

Bei mehr als 55°C wird möglicherweise die Lesbarkeit des Telefondisplays beeinträchtigt. Dies ist jedoch nur vorübergehend und nicht bedenklich.

Notrufnummern sind möglicherweise nicht über alle Mobiltelefonnetze erreichbar. Verlassen Sie sich in Notfällen nie auf Ihr Mobiltelefon.

Öffnen und zerlegen Sie Ihr Mobiltelefon nicht, und versuchen Sie nicht, es selbst zu reparieren. Lassen Sie das Mobiltelefon nicht fallen. Werfen und biegen Sie es nicht. Bemalen Sie es nicht.

Verwenden Sie nur Akkus, Akkuladegeräte und Zubehör, die von TCT Mobile Limited und seinen Geschäftspartnern empfohlen werden und mit Ihrem Telefonmodell kompatibel sind (siehe Zubehörliste, Seite 87). TCT Mobile Limited und seine Geschäftspartner schließen jegliche Haftung bei Schäden aus, die durch die Verwendung anderer Ladegeräte oder Akkus entstanden sind.

Erstellen Sie Sicherungskopien, oder halten Sie sämtliche wichtigen Informationen, die auf Ihrem Telefon gespeichert sind, schriftlich fest.

Einige Menschen erleiden möglicherweise epileptische Anfälle oder fallen in Ohnmacht, wenn sie Lichtblitzen ausgesetzt sind oder Videospiele spielen. Diese Anfälle oder Ohnmachten treten möglicherweise selbst dann auf, wenn eine Person nie zuvor einen Anfall oder eine Ohnmacht erlitten hat. Falls Sie Anfälle oder Ohnmachten erlitten haben oder derartige Fälle in der Familie aufgetreten sind, wenden Sie sich bitte an Ihren Arzt, bevor Sie Videospiele auf dem Telefon spielen oder die Lichtblitze auf dem Telefon aktivieren.

Eltern müssen die Nutzung von Videospielen oder anderen Funktionen, in deren Rahmen Lichtblitze auf Telefonen verwendet werden, durch ihre Kinder überwachen. Benutzer sollten die Nutzung beenden und einen Arzt aufsuchen, falls eines der folgenden Symptome auftritt: Krämpfe, Augen- oder Muskelzucken, Bewusstlosigkeit, unwillkürliche Bewegungen oder Orientierungslosigkeit. Treffen Sie folgende Sicherheitsvorkehrungen, um die Wahrscheinlichkeit derartiger Symptome einzuschränken:

- Spielen Sie nicht, und verwenden Sie die Lichtblitze nicht, wenn Sie müde sind oder Schlaf benötigen.
- Machen Sie jede Stunde mindestens 15 Minuten Pause.
- Spielen Sie in einem Raum, in dem alle Lichter eingeschaltet sind.
- Spielen Sie in der größtmöglichen Entfernung vom Bildschirm.
- Falls Ihre Hände, Handgelenke oder Arme während des Spielens ermüden oder schmerzen, unterbrechen Sie das Spiel, und ruhen Sie sich mehrere Stunden aus, bevor Sie erneut spielen.
- Falls während des Spielens oder danach Hände, Handgelenke oder Arme weiter schmerzen, hören Sie auf zu spielen, und suchen Sie einen Arzt auf.

Wenn Sie auf dem Telefon spielen, erleiden Sie möglicherweise Beschwerden an Händen, Armen, Schultern, Genick oder anderen Körperteilen. Befolgen Sie die Anweisungen, um Probleme wie Sehnenentzündung, Karpaltunnelsyndrom oder andere Skelettmuskelkrankheiten zu vermeiden.

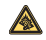

Dauerhafte Musik bei voller Lautstärke auf dem Musik-Player kann zu Gehörschäden führen.

Legen Sie die Lautstärke des Telefons sorgsam fest. Verwenden Sie nur Kopfhörer, die von TCT Mobile Limited und seinen Geschäftspartnern empfohlen wurden.

#### **• PRIVATSPHÄRE:**

Beachten Sie, dass Sie die Gesetze und Bestimmungen bezüglich des Fotografierens und Aufzeichnens von Tönen, die in Ihrer Region oder in anderen Regionen gelten, in denen Sie Ihr Mobiltelefon verwenden werden, anerkennen müssen. Diesen Gesetzen und Bestimmungen entsprechend ist es möglicherweise strengstens verboten, andere Personen zu fotografieren und/oder ihre Stimmen oder persönlichen Merkmale aufzuzeichnen und zu duplizieren oder zu verteilen, da dies als Verstoß gegen die Privatsphäre betrachtet werden kann. Es liegt in der alleinigen Verantwortung des Benutzers, ggf. im Voraus eine Genehmigung einzuholen, um private oder vertrauliche Gespräche anderer Personen aufzeichnen oder sie fotografieren zu dürfen; der Hersteller, der Verkäufer oder Händler Ihres Mobiltelefons (einschließlich des Netzbetreibers) schließt jegliche Haftung für Schäden aus, die durch die unangemessene Verwendung des Mobiltelefons entstehen.

#### **• Akku:**

Vor dem Entfernen des Akkus aus dem Telefon muss das Telefon ausgeschaltet werden. Treffen Sie zur Verwendung des Akkus folgende Sicherheitsvorkehrungen:

- Versuchen Sie nicht, den Akku zu öffnen (giftige Dämpfe und Verbrennungen können entstehen).
- Stechen Sie kein Loch in einen Akku, zerlegen Sie ihn nicht, und verursachen Sie keinen Kurzschluss darin.

- Verbrennen Sie verbrauchte Akkus nicht, und entsorgen Sie sie nicht im Hausmüll. Bewahren Sie sie außerdem nicht bei Temperaturen von mehr als 60°C auf.

Akkus müssen den vor Ort geltenden Umweltbestimmungen entsprechend entsorgt werden. Verwenden Sie den Akku nur für den Zweck, für den er entwickelt wurde. Verwenden Sie keine beschädigten Akkus oder Akkus, die nicht von TCT Mobile Limited und/oder seinen Geschäftspartnern empfohlen wurden.

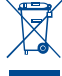

Lebensende an eine Sammelstelle gebracht werden müssen:

 - Kommunale Abfallentsorgungszentren mit spezifischen Behältern für diese Gegenstände - Sammelstellen am Verkaufsort.

Dieses Symbol auf dem Telefon, dem Akku und dem Zubehör bedeutet, dass diese Produkte am

Sie werden anschließend wiederverwertet. Dadurch wird verhindert, dass bestimmte Substanzen in die Umwelt gelangen. Die Komponenten können also wieder verwendet werden.

#### **In EU-Ländern:**

Diese Sammelstellen sind kostenlos.

Alle Produkte mit diesem Zeichen müssen zu diesen Sammelstellen gebracht werden.

#### **In Nicht-EU-Ländern:**

Gegenstände mit diesem Symbol dürfen nicht in normalen Behältern entsorgt werden, wenn Ihre Region über entsprechende Recycling- und Sammelstellen verfügt; stattdessen müssen sie an diese Sammelstellen gebracht werden, damit sie wiederverwertet werden können.

**ACHTUNG:** EXPLOSIONSRISIKO, FALLS AKKU DURCH EINEN FALSCHEN TYP ERSETZT WIRD. ENTSORGUNG VERWENDETER AKKUS ENTSPRECHEND DEN ANWEISUNGEN.

#### **• LADEGERÄTE**

Über das Stromnetz versorgte Ladegeräte funktionieren in einem Temperaturbereich von 0°C bis 40°C. Die Ladegeräte für Ihr Mobiltelefon entsprechen den Sicherheitsstandards für Informationstechnologiegeräte und die Nutzung von Bürogeräten. Aufgrund unterschiedlicher elektrischer Spezifikationen funktioniert ein in einer Region gekauftes Ladegerät möglicherweise in einer anderen Region nicht. Sie dürfen nur zu diesem Zweck verwendet werden.

#### **• FUNKWELLEN:**

Ein Nachweis der Einhaltung internationaler Standards (ICNIRP) oder der EU-Direktive 1999/5/EC (R&TTE) ist für alle Mobiltelefonmodelle erforderlich, bevor Sie auf dem Markt eingeführt werden dürfen. Der Schutz von Gesundheit und Sicherheit des Benutzers und anderer Personen ist eine grundlegende Voraussetzung dieser Standards oder dieser Direktive.

DIESES GERÄT ERFÜLLT INTERNATIONALE RICHTLINIEN ZUR FUNKWELLENBELASTUNG

Ihr Mobiltelefon ist sowohl Funksender als auch -empfänger. Es ist darauf ausgelegt, die von internationalen Richtlinien empfohlenen Grenzwerte zur Funkwellenbelastung (d. h. von elektromagnetischen Hochfrequenzfeldern) nicht zu überschreiten. Die Richtlinien wurden von einer unabhängigen wissenschaftlichen Organisation (ICNIRP) entwickelt und kalkulieren eine ausreichende Sicherheitstoleranz ein, die die Sicherheit von Personen jeden Alters und Gesundheitszustands gewährleisten soll.

Die Richtlinien zur Funkwellenbelastung verwenden eine Maßeinheit, die spezifische Absorptionsrate (SAR) heißt. Der SAR-Grenzwert für Mobiltelefone liegt bei 2 W/kg.

Bei der Durchführung von SAR-Tests werden die Standardbetriebspositionen des Geräts verwendet, das dabei auf der höchstzugelassenen Leistungsstufe auf allen getesteten Frequenzbändern sendet. Die höchsten SAR-Werte innerhalb der ICNIRP-Richtlinien für dieses Gerätemodell sind:

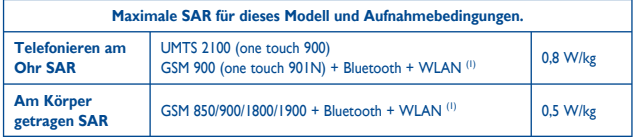

Bei der Benutzung liegen die tatsächlichen SAR-Werte für dieses Gerät normalerweise weit unter den oben angegebenen Werten. Dies lässt sich so erklären: Um die Leistungseffizienz zu optimieren und Netzwerkbeeinträchtigungen zu minimieren, wird der Energiebedarf des Mobiltelefons automatisch verringert, wenn nicht die gesamte Energie für einen Anruf benötigt wird. Je geringer die Nutzleistung des Geräts, desto niedriger der SAR-Wert.

SAR-Tests mit am Körper getragenem Mobiltelefon wurden mit einem Abstand von 1,5 cm durchgeführt. Um Richtlinien zur HF-Belastung bei am Körper getragenem Mobiltelefon einzuhalten, sollte das Gerät mindestens in diesem Abstand vom Körper positioniert sein. Wenn Sie kein zugelassenes Zubehörteil benutzen, vergewissern Sie sich, dass das genutzte Produkt kein Metall beinhaltet und dass es das Telefon im genannten Abstand zum Körper hält.

Die Weltgesundheitsorganisation erklärte, dass die gegenwärtigen wissenschaftlichen Informationen nicht auf die Notwendigkeit besonderer Vorsichtsmaßnahmen für die Nutzung von Mobiltelefonen hinweisen. Bei Interesse empfiehlt die WHO zur weiteren Minimierung der Belastung die einfache Einschränkung der Nutzung des Mobiltelefons oder die Benutzung von Freisprechanlagen, um so das Gerät von Kopf und Körper entfernt zu halten.

Weitere Informationen finden Sie unter www.alcatelonetouch.com

(1) Je nach Modell.

Weitere Informationen zu elektromagnetischen Feldern und Gesundheit sind auf folgender Website erhältlich: http://www.who.int/peh-emf.

Das Telefon verfügt über eine integrierte Antenne. Berühren und zerlegen Sie sie nicht, damit eine optimale Funktion gewährleistet ist.

Da Mobiltelefone zahlreiche Funktionen besitzen, können sie auch in anderen Positionen als an Ihrem Ohr verwendet werden. Das Gerät erfüllt die Richtlinien auch, wenn es mit einem Headset oder USB-Datenkabel verwendet wird. Falls Sie ein anderes Zubehörteil verwenden, stellen Sie sicher, dass das verwendete Produkt frei von Metallen ist und das Telefon mindestens im Abstand von 1,5 cm vom Körper verwendet wird.

# **• LIZENZEN**

**Wicks**  $\mathbf{\mathbf{\mathcal{R}}}$ 

Ist eine eingetragene Marke von Obigo AB.

Das microSD-Logo ist eine Marke.

 Die Bluetooth-Wortmarke und -Logos sind Eigentum der Bluetooth SIG, Inc., und jegliche Verwendung der Marken durch TCT Mobile Limited und seiner Geschäftspartner ist lizenziert. Andere Marken und Markennamen sind Eigentum ihrer jeweiligen Besitzer.

# one touch 900/one touch 901N Bluetooth QD ID B017901

**OTouchPal** CooTek

 TouchPal™ und CooTek™ sind Marken von Shanghai HanXiang (CooTek) Information Technology Co., Ltd. und/oder Partnerunternehmen.

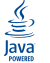

 Java™ und alle Java™-basierten Marken und Logos sind Marken oder eingetragene Marken von Sun Microsystems, Inc., in den USA und anderen Ländern.

Opera Mini™ ist eine eingetragene Marke von Opera Mini.

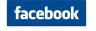

 Facebook und das f-Logo sind Marken von Facebook, Inc., und werden unter Lizenz verwendet.

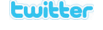

twitter Und das t-Logo sind Marken von Twitter, Inc., und werden unter Lizenz verwendet.

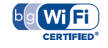

Das Wi-Fi-Logo ist ein Gütezeichen der Wi-Fi Alliance.

# **Allgemeine Informationen ...............**

- **Homepage:** www.alcatelonetouch.com
- **Hotline:** Informationen finden Sie in der Broschüre "TCT Mobile Services" oder auf unserer Homepage.

Auf unserer Homepage finden Sie den Abschnitt mit den häufig gestellten Fragen (FAQ - Frequently Asked Questions). Sie können sich auch per E-Mail an uns wenden.

Eine elektronische Version dieses Benutzerhandbuchs ist in Englisch und je nach Verfügbarkeit in anderen Sprachen auf unserer Homepage erhältlich:

#### **www.alcatelonetouch.com**

Ihr Telefon ist ein Transceiver, der in GSM/GPRS/EDGE in Quad-Band mit 850/900/1800/1900 MHz oder in UMTS in Dual-Band mit 900/2100MHz (one touch 900) bzw. 850/2100 MHz (one touch 901N) betrieben wird.

# $CE$  1588 $<sub>0</sub>$ </sub>

Dieses Gerät entspricht den grundlegenden Anforderungen und anderen relevanten Bestimmungen der Direktive 1999/5/EC. Die vollständige Konformitätserklärung für Ihr Telefon kann über unsere Internetseite abgerufen werden: www. alcatelonetouch.com

# **Diebstahlschutz (1)**

Ihr Telefon wird durch eine IMEI (Seriennummer) auf dem Verpackungsetikett und im Speicher des Produkts identifiziert. Wir empfehlen, dass Sie die Nummer bei der ersten Verwendung des Telefons durch Eingeben von \* # 0 6 # notieren und diese an einem sicheren Ort aufbewahren. Diese wird möglicherweise von der Polizei oder dem Betreiber angefordert, falls das Telefon gestohlen wird. Mit dieser Nummer kann Ihr Mobiltelefon gesperrt und eine Nutzung durch Dritte selbst mit einer anderen SIM-Karte verhindert werden.

# **Haftungsausschluss**

Möglicherweise bestehen je nach Softwareversion des Telefons oder spezifischen Betreiberdiensten gewisse Unterschiede zwischen der Beschreibung im Benutzerhandbuch und der tatsächlichen Bedienung des Telefons.

TCT Mobile übernimmt keine Haftung für solche, ggf. auftretenden Unterschiede und daraus resultierende Folgen. Hierfür liegt die Verantwortung ausschließlich beim Netzbetreiber.

# **1 Erste Schritte .............................**

# **1.1 Einrichten**

**Abnehmen oder Aufsetzen der hinteren Abdeckung**

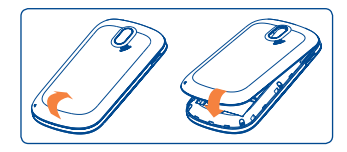

#### **Einsetzen und Entnehmen der SIM-Karte (1)**

Sie müssen eine SIM-Karte einsetzen, um Telefongespräche zu führen. Schalten Sie das Telefon aus, und nehmen Sie den Akku heraus, bevor Sie die SIM-Karte einsetzen oder entfernen.

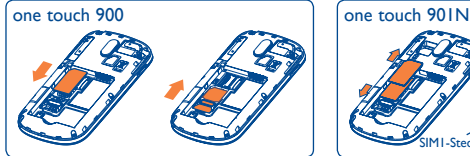

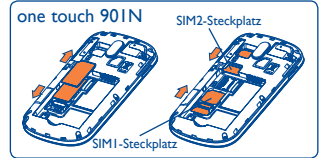

Setzen Sie die SIM-Karte mit dem Chip nach unten ein, und schieben Sie sie ins Gehäuse. Stellen Sie sicher, dass sie ordnungsgemäß eingesetzt wird. Um die Karte zu entnehmen, drücken Sie unten darauf, und ziehen Sie sie heraus.

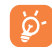

 Bei Dual-SIM-Modellen unterstützt der SIM1-Steckplatz sowohl 2G- als auch 3G-Netze, während der SIM2-Steckplatz nur 2G-Netze unterstützt.

- (1) Wenden Sie sich an den Netzbetreiber, um die Verfügbarkeit des Dienstes zu überprüfen.
- Erkundigen Sie sich beim Netzbetreiber, ob die SIM-Karte 3V- oder 1,8V-kompatibel ist. Die alten 5-Volt-Karten können nicht mehr verwendet werden. Wenden Sie sich an den **Betreiber**

#### **Einsetzen und Herausnehmen des Akkus**

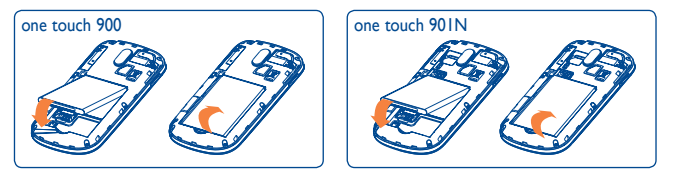

Setzen Sie den Akku ein, und lassen Sie ihn einrasten. Schließen Sie dann die Telefonabdeckung.

Lösen Sie die Abdeckung, und nehmen Sie den Akku heraus.

## **Laden des Akkus**

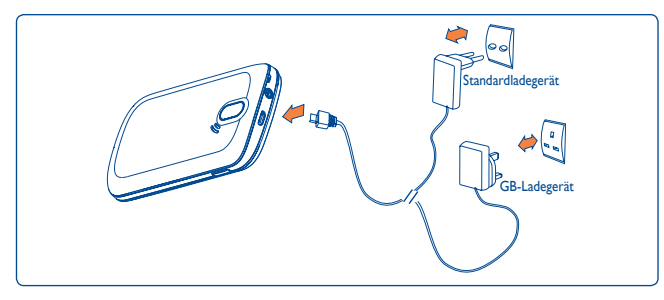

Schließen Sie das Akkuladegerät an Telefon und Steckdose an.

- Der Ladevorgang beginnt nach etwa 20 Minuten, falls der Akku leer ist.
- Drücken Sie den Stecker nicht mit Gewalt in die Buchse.
- Der Akku muss korrekt eingesetzt sein, wenn Sie das Ladegerät anschließen.
- Die Netzsteckdose muss in der Nähe des Telefons liegen und einfach zugänglich sein (verwenden Sie keine Verlängerungskabel).
- Laden Sie den Akku bei der ersten Verwendung des Geräts vollständig (etwa 3 Stunden).
- Es wird empfohlen, den Akku stets vollständig aufzuladen (**A)**. Der Ladezustand wird durch die Tiefe des Wassers auf dem Sperrbildschirm angezeigt. Die Tiefe nimmt zu, wenn das Telefon geladen wird.
- Zur Reduzierung des Stromverbrauchs und der Energieverschwendung ŏ. ziehen Sie den Stecker des Ladegeräts, wenn der Akku vollständig geladen ist, deaktivieren Sie WLAN<sup>(1)</sup>, Bluetooth und im Hintergrund ausgeführte Anwendungen, wenn sie nicht verwendet werden und reduzieren Sie die Zeit für die Hintergrundbeleuchtung usw.

# **1.2 Einschalten des Telefons**

Halten Sie die Taste \* gedrückt, bis das Telefon eingeschaltet ist, geben Sie ggf. Ihren PIN-Code ein, und bestätigen Sie die Eingabe anschließend mit der Taste  $\Box$ . Der Startbildschirm wird angezeigt.

Falls Sie den PIN-Code nicht kennen oder vergessen haben, wenden Sie sich an den Netzbetreiber. Bewahren Sie den PIN-Code getrennt vom Telefon auf. Bewahren Sie diese Informationen an einem sicheren Ort auf, wenn sie nicht verwendet werden.

Falls CB-SMS angezeigt werden, blättern Sie mit der Taste durch die SMS, oder drücken Sie die Taste \*, um zum Startbildschirm zurückzukehren.

Während das Telefon nach einem Netz sucht, wird "Suche/Notruf" angezeigt.

# **1.3 Ausschalten des Telefons**

Halten Sie auf dem Startbildschirm die Taste \* gedrückt.

(1) Je nach Modell.

# **2 Ihr Mobiltelefon .........................** • Nach links/rechts/oben/unten navigieren

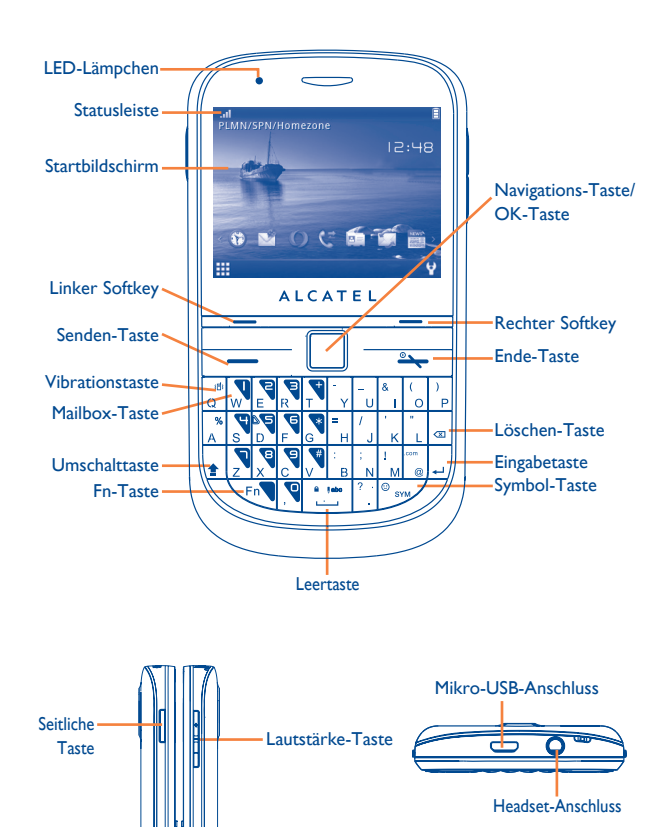

- Drücken, um eine Option zu bestätigen
- Anruf entgegennehmen/tätigen
	- Protokoll öffnen
- Kurzer Tastendruck: Anruf beenden
	- Zum Hauptbildschirm zurückkehren
- Langer Tastendruck: Ein-/Ausschalten
- Langer Tastendruck: Auf Mailbox zugreifen
- Einmal drücken: Großbuchstaben eingeben
- Zweimal drücken: Eingabe aller Buchstaben in Großbuchstaben
- 

香

- Einmal drücken: Eingabe des Zeichens auf der oberen Hälfte der Taste • Zweimal drücken: Modus zur Eingabe des Zeichens auf der oberen Hälfte der Taste dauerhaft verwenden
- Fn + B: Auf Bluetooth zugreifen
- Fn + M: Auf Musik zugreifen
- Fn + P: Auf Profile zugreifen
- Fn + J: Auf Java-Applikationen zugreifen
- Kurzer Tastendruck: Eingabe eines Leerzeichens (im  $\mathbf{a}$  (abo Bearbeitungsmodus) **College** 
	- Tastatur entsperren (auf dem Startbildschirm)
	- Langer Tastendruck: Öffnen der Sprachenliste (im Bearbeitungsmodus)
		- Tastatur sperren (auf dem Startbildschirm)
	- Halten Sie die Fn-Taste gedrückt, und drücken Sie die Leertaste, um den Eingabemodus auszuwählen
- (1) Die in den folgenden Kapiteln erwähnte -Taste steht nur für die Senden-Taste.

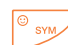

市 lo.

- Zeichentabelle öffnen
- Halten Sie die Fn-Taste gedrückt und drücken Sie die Taste SYM, um die Emoticon-Tabelle zu öffnen.
- Eine Option bestätigen
- Zeilenumbruch
- Vibrationsalarm
- Lauter/Leiser
- Nach oben/unten blättern

• Drücken, um die One Touch-Mail/WAP-Funktion aufzurufen(1)

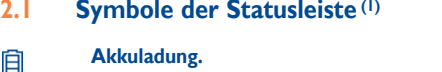

- **Vibrationsalarm**: das Telefon vibriert, klingelt aber nicht, außer 鷚 beim Wecker (siehe Seite 61).
- **Bluetooth-Status** (Aktiviert). 编

自

 $\stackrel{\text{off}}{\longrightarrow}$ 

- **Bluetooth-Status** (Mit Audiogerät verbunden). 哪
	- **Java-Status** (Aktiviert).
- **Headset angeschlossen.** m.
- **Rufumleitung aktiviert:** Ihre Anrufe werden weitergeleitet (siehe 12 22 Seite 45).
- Wecker oder Termin programmiert (siehe Seite 71, 73). ίΦ,
- **Netzempfang.** salisat
- **WLAN angeschlossen.** a
- **WLAN getrennt.** 6.
- **Sprachmachricht auf Mailbox erhalten.**
- Volto **Verpasste Anrufe.**
- **Anruf aktiv.** Ego.
- **Stoppuhr ist aktiv.** ۵
- (1) Die Symbole und Abbildungen in diesem Handbuch dienen nur zu Informationszwecken. (1) Je nach Netzbetreiber.

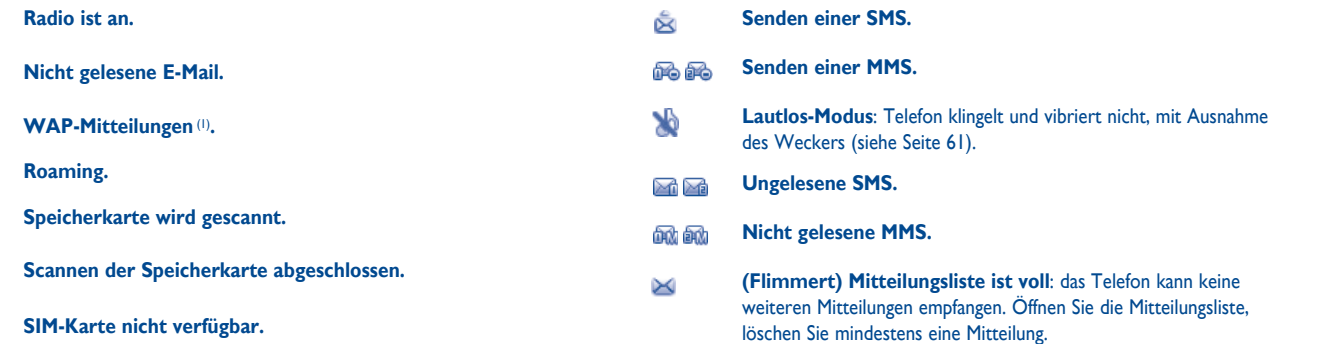

5ď

**Flugmodus.**

- **Wechseln der Leitung** (1): gibt die ausgewählte Leitung an. L1 L2
- $G_0$   $G_2$ **GPRS-Verbindungsstatus** (Aktiviert).
- $G_n$  $G_n$ **GPRS-Verbindung wird hergestellt.**
- **EDGE-Verbindung wird hergestellt.** G G
- En En **EDGE aktiv.**

C. 命命 **RM<sub>D</sub>** RM<sub>B</sub> ₩

胆 **目X** 

- **2G-Netz verfügbar. 3G**
- **3G-Netz verfügbar.** 36
- **Musik-Player aktiviert.** J)
- **MMS wird empfangen.**  $\frac{1}{\chi}$

# **2.2 Startbildschirm**

Sie können den Startbildschirm anpassen, indem Sie (\*) mit dem rechten Softkey auswählen.

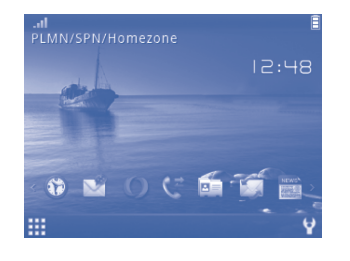

#### **2.2.1 Widgetleiste**

Widgets sind Verknüpfungen für den schnellen Zugriff über den Startbildschirm.

Wählen Sie zum Hinzufügen/Entfernen eines Widgets "Widgets **bearbeiten**" aus, aktivieren bzw. deaktivieren Sie die Widgets wie gewünscht mit der Taste | , und bestätigen Sie die Auswahl dann mit "Speichern". Wählen Sie zum Neuanordnen der Widgets "Widgets **neu anordnen**" aus. Wählen Sie durch Drücken der Taste **Der Element** aus, blättern Sie  $\Box$  nach oben oder unten zur gewünschten Position, und bestätigen Sie die Auswahl, indem Sie mit dem rechten Softkey "Fertig" auswählen.

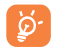

 Es ist nicht möglich, mehr als sieben Widgets hinzuzufügen. Zwei Widgets können nicht entfernt werden: Anrufprotokoll und Mitteilungen.

#### **2.2.2 Hintergrund ändern**

Sie können einen Ordner auswählen, um ein Bild als Lieblingshintergrund zu wählen, indem Sie "Hintergrund ändern" auswählen. (siehe Seite 64).

# **3 Tätigen eines Anrufs .................**

# **3.1 Tätigen eines Anrufs**

Wählen Sie die gewünschte Nummer, und drücken Sie die Taste - , um den Anruf zu tätigen. Die eingegebene Nummer kann durch Auswahl von "Speichern" in den Kontakten gespeichert werden. Falls Ihnen ein Fehler unterläuft, können Sie den rechten Softkey kurz drücken, um die falschen Ziffern einzeln zu löschen, oder den rechten Softkey lang drücken, um alle zu löschen.

Wählen Sie bei Dual-SIM-Modellen die gewünschte Nummer, drücken Sie die Taste und wählen Sie dann im Popupfenster & oder & aus. So können Sie für den ausgehenden Anruf zwischen SIM1 und SIM2 wählen.

Ein Telefongespräch wird durch Drücken der - Taste beendet.

#### **Absetzen eines Notrufs**

Sofern Ihr Telefon mit dem Mobilnetz verbunden ist, können Sie die Notrufnummer wählen und die Taste **-** drücken, um einen Notruf zu starten. Dies funktioniert auch ohne Eingabe des PIN-Codes oder Entsperren der Tastatur.

## **3.2 Anrufen der Mailbox (1)**

Die Mailbox wird von Ihrem Netzanbieter bereitgestellt, damit Sie keine Anrufe verpassen. Sie funktioniert wie ein Anrufbeantworter, den Sie jederzeit abhören können. Halten Sie die Taste v gedrückt, um auf die Mailbox zuzugreifen.

Bitte geben Sie vorab die Zugangsnummer für den Mailboxdienst Ihres Betreibers ein. Informationen zum Ändern dieser Nummer oder zur Eingabe finden Sie unter **"Meine Rufnummern"** (siehe Seite 44).

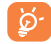

Um den Mailboxdienst aus dem Ausland zu verwenden, wenden Sie sich vor der Abreise an den Netzbetreiber.

<sup>(1)</sup> Wenden Sie sich an den Netzbetreiber, um die Verfügbarkeit des Dienstes zu überprüfen.

# **3.3 Entgegennehmen eines Anrufs**

Wenn Sie einen Anruf erhalten, drücken Sie die Taste ..., um zu sprechen, und legen Sie mit der Taste <a>> auf.

Wird das Symbol **angezeigt**, ist der Vibrationsalarm aktiviert und kein Klingelton wird wiedergegeben.

Wird das Symbol angezeigt, klingelt und vibriert das Telefon nicht.

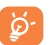

Die Telefonnummer des Anrufers wird angezeigt, falls sie über das Netz übertragen wird bzw. der Anrufer diese Funktion aktiviert hat.

#### **Stummschalten des Klingeltons**

Mit dem rechten Softkey schalten Sie den Klingelton eines eingehenden Anrufs stumm. Sie nehmen den Anruf entgegen, indem Sie die Taste drücken.

#### **Zurückweisen eines Anrufs**

Drücken Sie einmal die Taste , oder lehnen Sie ihn per SMS ab (**Optionen\ Per SMS ablehnen**).

# **3.4 Während eines Telefongesprächs (1)**

#### **Während eines Anrufs stehen folgende Optionen zur Verfügung:**

- Neuer Anruf (aktuellen Anruf halten und eine andere Nummer wählen)
- Gehalten (aktuellen Anruf halten)
- Lautlos (aktuellen Anruf stummschalten)
- Ende (aktuellen Anruf beenden)
- DTMF (Senden von DTMF während des Anrufs aktivieren/deaktivieren)
- Lautstärke (Lautstärke anpassen)
- **HINWEIS**: Sie können die Lautstärke auch direkt während eines Anrufs mithilfe der Taste  $\Box$  anpassen.
- Tonausgabe wechseln (Gespräch zum Bluetooth-Headset und/oder auf das Telefon umschalten)
- Kontakte (Kontakte öffnen)
- Mitteilungen (Mitteilung schreiben)
- Kalender (Kalender öffnen)
- Dienste (Dienste-Menü öffnen)
- Sprachrekorder (aktuellen Anruf aufzeichnen)

Drücken Sie zum Verwenden der **Freisprech**-Funktion während eines Anrufs den rechten Softkey.

 $\overleftrightarrow{\mathcal{D}}$ 

Nehmen Sie das Gerät vom Ohr weg, wenn Sie die Option "Freisprecheinrichtung" verwenden, da die erhöhte Lautstärke Schäden am Gehör verursachen kann.

Sie können während des Gesprächs zum Bluetooth-Headset wechseln und umgekehrt.

#### **Führen von zwei Telefongesprächen**

- Entgegennehmen eines zweiten Anrufs ("Anklopfen" muss aktiviert sein, siehe Seite 44).
- Wenn Sie während eines Anrufs eine zweite Nummer wählen möchten, können Sie "**Optionen\Neuer Anruf"** auswählen.

(1) Wenden Sie sich an den Netzbetreiber, um die Verfügbarkeit des Dienstes zu überprüfen.

#### **3.5 Telefonkonferenzen (1)**

Mit diesem Telefon können Sie mit mehreren Personen gleichzeitig telefonieren (bis zu fünf). Falls Sie zwei Telefongespräche gleichzeitig führen, drücken Sie "**Optionen**", wählen Sie "**Konferenz**". Geht ein dritter Anruf ein, nehmen Sie ihn durch Drücken der Taste - an, und sprechen Sie mit dem neuen Gesprächspartner.

Dieser Anrufer wird Teilnehmer der Konferenz durch "**Optionen**" und ..Telefonkonferenz". Das aktuelle Gespräch wird durch Drücken von beendet.

## **3.6 Wechseln der Leitung (1)**

Ihre SIM-Karte kann zwei unterschiedliche Telefonnummern enthalten. Wählen Sie unter "Protokoll\Optionen\Einstellungen" die Option "Leitung wechseln", und wählen Sie eine Standardleitung aus. Alle abgehenden Anrufe werden über diese Nummer getätigt. Für eingehende Anrufe werden jedoch weiterhin beide Leitungen verwendet.

Die auf der Standardleitung programmierten Dienste nehmen keinen Einfluss auf die Dienste, die auf der anderen Leitung ausgewählt sind.

# **4 Menüanordnung .........................**

Das Hauptmenü kann je nach Wunsch angeordnet werden.

#### **Reihenfolge ändern**

Rufen Sie das Hauptmenü auf, konzentrieren Sie sich im Hauptmenü auf das Objekt, das Sie verschieben möchten, wählen Sie "**Optionen\Verschieben**" aus, und das Häkchen "√" wird auf dem ausgewählten Element angezeigt. Lassen Sie es am gewünschten Ziel wieder los.

#### **Einblenden**

Rufen Sie das Hauptmenü auf, wählen Sie "**Optionen\Menü hinzufügen und entfernen**", aktivieren Sie das linke Kontrollkästchen des gewählten Menüs zum Ein-/Ausblenden, und wählen Sie dann "**Fertig**", um den Vorgang zu speichern.

(1) Wenden Sie sich an den Netzbetreiber, um die Verfügbarkeit des Dienstes zu überprüfen

# **5 Mitteilungen .......................**

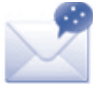

Mit diesem Mobiltelefon können Sie SMS und MMS erstellen, bearbeiten und empfangen.

Über MMS können Sie Videoclips, Bilder, Fotos, Animationen und Töne an andere kompatible Mobiltelefone und E-Mail-Adressen senden.

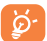

Die MMS-Funktion kann nur verwendet werden, wenn dieser Dienst vom Netzbetreiber angeboten wird, Ihr Vertrag die MMS-Option enthält und alle Parameter für MMS eingegeben wurden (siehe Seite 32).

# **5.1 Zugriff**

So öffnen Sie das Menü Mitteilungen:

- Sie greifen über das Hauptmenü durch Auswahl von "Mitteilungen" zu.
- Sie wählen  $\mathcal{L}$  das Menü auf der Widgetleiste aus und öffnen das entsprechende Untermenü.

Bei Dual-SIM-Modellen tippen Sie auf den Registerkarten oben entweder auf SIM1 oder SIM2, um den Vorgang abzuschließen.

# **5.2 Konversationsmodus Ein (Aus)**

Im Konversationsmodus können Sie die Unterhaltungen in chronologischer Reihenfolge anzeigen. In der Standardansicht können Sie folgende Ordner öffnen: **Eingang**, **Ausgang**, **Gesendet**, **Entwürfe**, **Mailbox**, **SMS-CB**, **Leerer Ordner**, **Vorlagen**, **Einstellungen** usw. Der Konversationsansichtsmodus ist standardmäßig eingestellt. Sie können in den herkömmlichen Modus wechseln, indem Sie "Optionen\Einstellungen\Konversationsmodus\Ein(Aus)" wählen. Die folgenden Erläuterungen beziehen sich auf den Konversationsmodus.

# **5.3 Mitteilung verfassen**

Sie können im Hauptmenü "Mitteilungen**\Mitteilung verfassen"** wählen oder über das Widget zugreifen, um eine SMS/MMS zu verfassen. Mindestens ein Empfänger aus den Kontakten muss eingegeben werden. Sie entfernen einen Empfänger durch Drücken von . Drücken Sie "Kontakte" über die Taste  $\square$ , um mehrere Empfänger aus den Kontakten auszuwählen.

Bei Dual-SIM-Modellen können Sie Empfänger in "SIMI-Kontakte" oder "SIM2-Kontakte" auswählen und SIM1 oder SIM2 zum Senden wählen.

Eine SMS wird automatisch in eine MMS umgewandelt, wenn Bilder, Videos, Audiodateien, Folien oder Anhänge eingefügt werden, Betreff, CC-/BCC-/E-Mail-Adressen hinzugefügt werden oder die Mitteilung mehr als 8 Seiten Text enthält.

#### **Sendetimer**

Planen Sie das Senden einer SMS/MMS zu einem vordefinierten Zeitpunkt ("**Optionen\Sendetimer festlegen**").

Für eine SMS mit mehr als einer bestimmten Anzahl Zeichen (die Anzahl ত্ৰ der Zeichen hängt von der Sprache ab) werden mehrere SMS berechnet. Für eine MMS, die Fotos und/oder Töne enthält, wird möglicherweise auch mehr als eine Mitteilung berechnet. Sonderzeichen (z.B. Akzente) erhöhen die Größe der SMS. Dies führt möglicherweise dazu, dass mehrere SMS an den Empfänger gesendet werden.

# **5.4 Verfügbare Optionen**

## **5.4.1 Suche**

Um nach einer Konversation zu suchen, können Sie "Optionen\Suche" drücken und den Anfangsbuchstaben eines Kontaktnamens eingeben. Durch Eingabe weiterer Buchstaben kann die Suche verfeinert werden.

## **5.4.2 Netzdienste**

#### **Einstellungs-Mitteilungen**

Das Speichern von Konfigurations-Mitteilungen.

# **Mailbox**

Zeigen Sie die Mailboxnummer an, und bearbeiten Sie sie.

# **SMS-CB**

Speichern der empfangenen Cell-Broadcast-SMS.

## **WAP-Mitteilungen**

Speichern von WAP-Push-Mitteilungen.

# **5.4.3 Anzeigen**

Mit dieser Option können Sie Details der ausgewählten Konversation anzeigen.

# **5.4.4 Löschen**

Wählen Sie zum Löschen einer Konversation (einschließlich des gesamten Chatprotokolls) "Optionen\Löschen" aus, und bestätigen Sie dies mit der Taste  $\Box$ .

# **5.4.5 Ansichtsmodus wechseln**

Sie können zwischen der Konversationsansicht und der herkömmlichen Ansicht wechseln.

# **5.4.6 Einstellungen**

#### **Konversationsmodus**

Mit dieser Option können Sie den Anzeigemodus für Konversationen aktivieren/ deaktivieren.

zum Senden von SMS.

erstellen.

anzeigen.

#### **Textmitteilungen**

- **Profileinstellungen** Profile können direkt von der SIM-Karte abgerufen
- **Allgemeine Einstellungen**
- **Alphabetverwaltung** Aktiviert die Definition der SMS-Datenkodierung
	- **Speicherplatz** Auf dem Telefon verwendeter Speicher.
	-
	- **Standardspeicher** Wählen Sie den standardmäßigen Mitteilungsspeicher aus, SIM oder Telefon.

werden. Alternativ können Sie auch Ihr eigenes Profil

• Sendebericht, Lesebestätigung für Sendebericht anfordern Ein/Aus. Antwortpfad (1): Antwortpfad

**Bevorzugter Träger** • Bevorzugter Träger.

# **Multimedia-Mitteilungen**

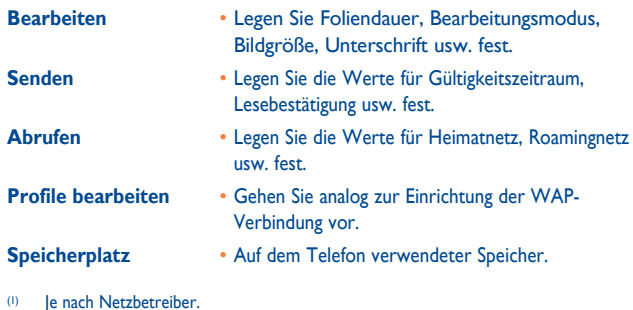

#### **SMS-CB** (1)

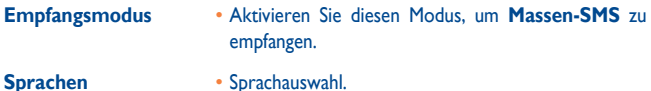

**Kanal-Einstellung** • Sender hinzufügen/bearbeiten/löschen.

## **5.4.7 Alles löschen**

Mit dieser Option löschen Sie alle Konversationen.

# **6 E-Mail ..................................**

Ihr Telefon verfügt über einen E-Mail-Client mit dem Sie POP3- oder IMAP4-E-Mail-Konten einrichten können, die Sie möglicherweise verwenden.

# **6.1 Zugriff**

Drücken Sie auf dem Startbildschirm mit dem linken Softkey 333 , um das Hauptmenü zu öffnen, und wählen Sie "E-Mail" aus. Sie können auch auf der Widgetleiste auswählen und dann das gewünschte Untermenü öffnen.

# **6.2 E-Mail-Konto-Einrichtung**

#### **Vordefinierter E-Mail-Dienst**

Einige E-Mail-Dienste sind vorkonfiguriert. Zur Einrichtung des E-Mail-Kontos müssen Sie die Details nicht eingeben, nur den Dienst auswählen (GoogleMail, Yahoo usw.), den Benutzernamen, das Kennwort und den Kontonamen eingeben und dann mit "OK" bestätigen.

Bei Dual-SIM-Modellen können Sie "**Optionen\Konto bearbeiten\ Erweiterte Einstellungen\Kontoeinstellungen\Datenkonto**" auswählen, um nach dem Einrichten eines neuen Kontos SIM1 oder SIM2 auszuwählen.

#### **Neuer E-Mail-Dienst**

Drücken Sie zur Einrichtung eines neuen E-Mail-Kontos "Andere E-Mail **Konten**" .

Geben Sie E-Mail-Adresse, Benutzername, Kennwort, Kontoname ein, und bestätigen Sie diese mit "Speichern". Nach der Auswahl des Protokolls<sup>(1)</sup> (POP3 oder IMAP4) und des Netzes, geben Sie die Adresse des Posteingangsservers und des Postausgangsservers ein und wählen "Speichern" aus.

# **6.3 E-Mail erstellen**

Wählen Sie "E-Mail\Optionen\E-Mail verfassen" aus, oder öffnen Sie die Benutzeroberfläche zum Verfassen von E-Mails über das Widget . Sie können einen Empfänger hinzufügen, indem Sie die E-Mail-Adresse über die Eingabeleiste eingeben oder aus den Kontakten einen Kontakt auswählen.

# **6.4 Eingang**

Ordner aller empfangenen E-Mails.

# **6.5 Ausgang**

Ordner aller nicht gesendeten E-Mails.

# **6.6 Gesendet**

Ordner aller gesendeten E-Mails.

# **6.7 Entwürfe**

Ordner aller Entwurfs-E-Mails (erstellte, aber nicht gesendete E-Mails).

# **6.8 Verfügbare Optionen**

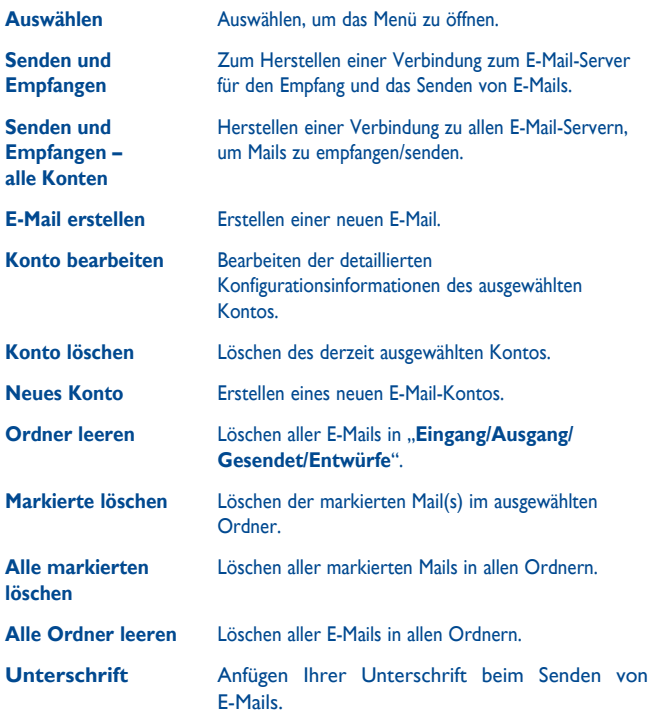

(1) Weitere Informationen über das Protokoll erhalten Sie von Ihrem E-Mail-Dienstanbieter.

# **7 Palringo (1) ...........................**

Palringo Instant Messaging (IM) ermöglicht das Chatten mit anderen Personen über ein Palringo-Konto. Sie können über Palringo auch Verbindungen zu anderen beliebten IM-Diensten wie Yahoo, AIM, GG, ICQ, GTalk, iChat usw. herstellen.

Beachten Sie, dass der Zugriff auf diese Dienste von Ihrer Clientversion und dynamischen Palringo-Serveroptionen abhängig ist.

# **7.1 Zugriff**

Drücken Sie für den Zugriff auf Palringo auf dem Startschirm 1994, um das Hauptmenü zu öffnen, und wählen Sie aus.

## **7.2 Einrichten eines Palringo-Kontos online**

Vor der Aktivierung dieses Dienstes muss ein Palringo-Konto online eingerichtet worden sein. Dafür stehen zwei Möglichkeiten zur Verfügung:

- Wählen Sie im Telefon **Konto erstellen**" aus
- Sie können das Konto außerdem direkt über die Webseite erstellen:  **http://www.palringo.com/**

# **7.3 Anmelden/Abmelden**

Für eine Verbindung mit dem Palringo Instant Messaging Server drücken Sie "**registrieren**"**/**"**anmelden**". Geben Sie die Palringo-Kontoinformationen ein, wie beispielsweise Benutzername (E-Mail-Adresse), Kennwort, Anmeldestatus usw.

Drücken Sie zum Abmelden ..**Menü**" und dann ..**Abmelden**".

# **7.4 Dienst hinzufügen**

Verschiedene Dienste (Yahoo, Google, ICQ usw.) können anhand von "**Menü\Dienst hinzufügen**" hinzugefügt werden.

# **7.5 Chat**

Wählen Sie zum Starten eines Chats einen Online-Kontakt und dann "**Privat-Chat**" aus.

Während des Chats können Sie außerdem Sprach- oder Fotomitteilungen mit Ihrer Community austauschen.

# **7.6 Kontakte**

#### • **Einen Kontakt hinzufügen**

Klicken Sie zum Hinzufügen eines Kontakts auf "Menü", und wählen Sie dann "**Kontakt hinzufügen**" aus.

Zuerst muss angegeben werden, welchem Dienst, beispielsweise Yahoo, der neue Kontakt hinzugefügt werden soll. Geben Sie dann die E-Mail-Adresse oder ID des Kontakts ein.

Ihre Anforderung wird zur Einwilligung an den Kontakt gesendet. Nach ø. der Zustimmung werden der Name des Kontakts und der Status in der Kontaktliste angezeigt.

#### • **Einen Kontakt löschen**

Wählen Sie zum Löschen einen Kontakt und "Kontakt löschen" aus. Der ausgewählte Kontakt wird aus den Kontakten entfernt.

# **7.7 Gruppen**

Mit diesem Menü können Sie "**Einer Gruppe beitreten**" oder "**Eine neue Gruppe erstellen**". Sie können mit allen Mitgliedern in der Gruppe gleichzeitig chatten.

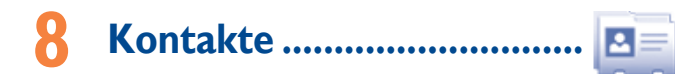

# **8.1 Durchsuchen der Kontakte**

Sie können diese Funktion über das Hauptmenü aufrufen, indem Sie "**Kontakte**" auswählen oder auf der Widgetleiste  $\boxed{B}$  auswählen, und dann das gewünschte Untermenü öffnen.

Bei Dual-SIM-Modellen wählen Sie auf den Registerkarten oben SIM1 oder SIM2 aus, um Kontaktinformationen anzuzeigen.

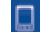

Auf dem Telefon gespeicherte Kontakte

- Auf SIM1 gespeicherte Kontakte
- Auf SIM2 gespeicherte Kontakte

Die Kontaktliste ist nach **Telefonkontakte** und **SIM-Kontakte** unterteilt.

Ihre Favoriten werden am Anfang der gesamten Kontaktliste in den Telefonkontakten angezeigt.

#### **Favorit**

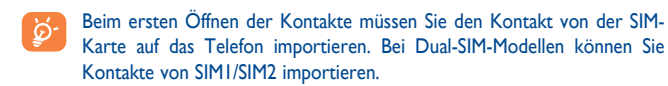

#### **Suchen nach einem Kontakt**

Sie suchen nach einem Kontakt, indem Sie den Anfangsbuchstaben des Namens eingeben. Nachfolgende Buchstaben können hinzugefügt werden, um die Suche zu verfeinern.

#### **Anzeigen eines Kontakts**

Wählen Sie einen Namen aus den Kontakten aus, um die Kontaktinformationen zu lesen.

Drücken Sie die Taste -, sobald der Name ausgewählt ist. Falls dem Namen, der angerufen werden soll, mehrere Nummern zugeordnet sind, muss erst eine Nummer in der Liste (Mobil, Privat, Arbeit usw.) ausgewählt werden, und anschließend drücken Sie die Taste  $\rightarrow$ , um den Anruf zu tätigen.

# **8.2 Kontakt hinzufügen**

Sie erstellen einen neuen Kontakt durch Tippen auf "Optionen\Neu erstellen".

Auf folgende Felder kann zugegriffen werden, wenn Sie einen neuen Kontakt in den Kontakten erstellen: Name, Bild, Mobil, Festnetz, Büronummer, E-Mail, Geburtstag, Geburtstagserinnerung, URL, Adresse, Klingelton, Gruppe, Auf Telefon speichern/Auf SIM-Karte speichern.

Bei Dual-SIM-Modellen können Sie einen Kontakt hinzufügen und "Auf Telefon speichern/Auf SIM-Karte speichern/Auf SIM1 speichern/Auf SIM2 speichern" auswählen.

Mit der Taste nwechseln Sie in das nächste Feld.

#### **Festlegen einer Geburtstagserinnerung**

Sie können eine Geburtstagserinnerung festlegen, wenn Sie Kontaktinformationen bearbeiten. Dadurch werden Sie regelmäßig einen Tag vor dem festgelegten Datum erinnert.

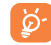

Falls Sie Ihr Telefon im Ausland verwenden, speichern Sie die Nummern in den Kontakten im internationalen Format "<sup>+"</sup> gefolgt von der Landesvorwahl.

# **8.3 Verfügbare Optionen**

In den Kontakten können Sie auf die folgenden Optionen zugreifen:

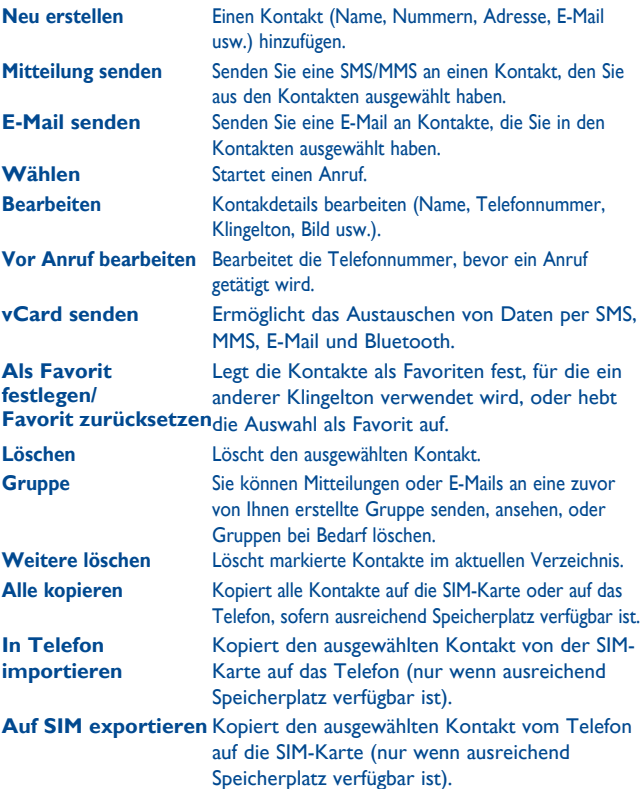

**Einstellungen** • **Standardspeicher** Dient zum Auswählen des

- Standardspeicherorts für Mitteilungen. • **Meine Nummer** Geben Sie die eigene Nummer ein, bearbeiten Sie sie, oder senden Sie sie per SMS. • **Speicherplatz zeigen** Zeigt den verwendeten und verfügbaren Speicherplatz von SIM und Telefonspeicher an.
- **Synchronisierung** Startet die Synchronisierung mit dem von Ihnen festgelegten Konto.
- **Favoriten ausblenden/ Favoriten anzeigen** Telefonkontakten ein oder aus.Blendet Ihre Favoriten am Anfang der gesamten Kontaktliste in den

# **9 Protokoll ..............................**

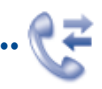

# **9.1 Zugriff**

Sie können die Rufliste anhand folgender Optionen aufrufen:

- Im Hauptmenü  $\mathbb{C}^2$  auswählen
- Auf dem Startbildschirm die Taste \_\_ drücken

• Auf der Widgetleiste  $\mathbb{R}^2$  auswählen und das entsprechende Untermenü öffnen.

Bei Dual-SIM-Modellen sind die vollständigen Anrufprotokolle von SIM1 und SIM2 in diesem Menü verfügbar.

영원 Verpasste Anrufe

- **Gewählt**
- Beantwortet/Abgelehnte Anrufe ଝ

# **9.2 Verfügbare Optionen**

Wenn Sie auf "Optionen" tippen, haben Sie Zugriff auf "Löschen", "Mitteilung senden", "In Kontakten speichern", "Vor Anruf bearbeiten" usw.

# **9.2.1 Einstellungen** (1)

In diesem Menü greifen Sie auf folgende Funktionen zu:

#### **Meine Rufnummern**

Hier geben Sie Ihre Telefonnummer oder die Nummer der Mailbox ein oder bearbeiten sie. Außerdem können Sie die Nummern hier prüfen. Die Telefonnummer ist in der Regel auf Ihrer SIM-Karte gespeichert.

## **Gebühren** (2)

In diesem Menü können Sie auf verschiedene Unterpunkte zugreifen:

**Kosten letzter Anruf/ Gesamtkosten/ Kostenlimit/Zähler zurücksetzen/ Gebühren pro Einheit**

- Sie können die Kosten für den letzten Anruf, das Kostenlimit, die Gesamtkosten der berechneten Anrufe anzeigen, bearbeiten oder zurücksetzen und die Kosten einer Einheit in der Währung Ihrer Wahl eingeben.
- **Dauer** Sie können die Gesamtdauer aller ausgehenden Anrufe anzeigen oder zurücksetzen.
- **GPRS-Zähler** Verwaltung des Datennutzungsvolumens (in Kilobyte).
- **Zeitsignal** Sie können den während eines Telefonats in einer bestimmten Häufigkeit wiedergegebenen Benachrichtigungston aktivieren oder verwerfen (geben Sie die Häufigkeit ein, und bestätigen Sie mit der Taste  $\Box$ ).

## **Anklopfen**

Hiermit können Sie die Benachrichtigung über einen zweiten eingehenden Anruf mittels Signalton aktivieren/deaktivieren.

- (1) Wenden Sie sich an den Netzbetreiber, um die Verfügbarkeit des Dienstes zu überprüfen
- (2) Ie nach Netzbetreiber.

#### **Rufumleitung**

Sie können die Rufumleitung an die Mailbox oder an eine festgelegte Nummer aktivieren, verwerfen oder überprüfen. Folgende Konfigurationen sind möglich:

- Uneingeschränkt: generelle Umleitung aller Anrufe. Das Symbol b wird angezeigt.
- Eingeschränkt: falls Ihre Leitung besetzt ist, Sie den Anruf nicht entgegennehmen können oder sich außerhalb der Reichweite des Telefonnetzes befinden.

#### **Anrufsperre**

Sie können die Anrufsperre für abgehende und eingehende Anrufe aktivieren oder deaktivieren.

**Abgehende Anrufe** Folgende Konfigurationen sind möglich:

- Alle Anrufe Alle abgehende Anrufe sind gesperrt.
- **Internationale**  Alle internationalen Anrufe sind **Anrufe** gesperrt.
- **International mit Ausnahme des**  Heimatlandes (in dem der Vertrag **Heimatlandes** geschlossen wurde) gesperrt. Abgehende internationale Anrufe sind mit Ausnahme des

#### **Eingehende Anrufe** Folgende Konfigurationen sind möglich:

- Alle Anrufe Alle eingehenden Anrufe sind gesperrt.
- **Roaming** Eingehende Anrufe sind gesperrt, wenn Sie sich im Ausland befinden.

**Alle Sperren aufheben** Deaktivieren Sie alle Sperren.

**Passwort ändern** Ändern Sie das ursprüngliche Kennwort für die Aktivierung der Anrufsperre.

#### **Rufnummernanzeige**

Aktivieren/Deaktivieren Sie die Anzeige der eigenen Rufnummer beim Angerufenen.

#### **Leitungswechsel (1)**

Wechseln Sie zwischen Leitung 1 und Leitung 2.

#### **Autom. Wahlwiederholung**

Im Fall eines Anrufversuchs mit "besetzter" Leitung beim Angerufenen, können Sie die automatische Wahlwiederholung für Anrufe aktivieren oder deaktivieren.

(1) Je nach SIM-Karte.

# Medienanwendungen .............

**10.1 Musik .....................................................................**

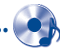

Sie rufen diese Anwendung über das Hauptmenü durch Auswahl von "**Musik**" auf.

Sie können Musik auf dem Mobiltelefon und auf der Speicherkarte verwalten.

Sie können über eine der folgenden Möglichkeiten auf Ihre Musikdateien zugreifen:

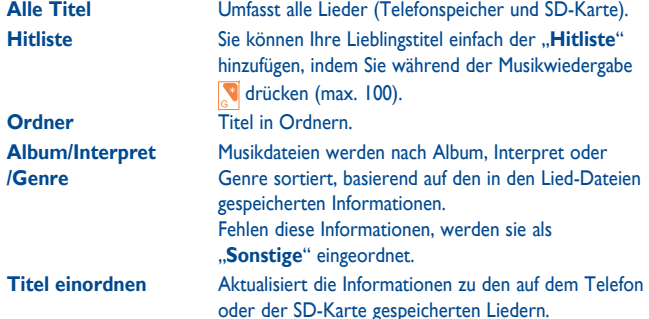

# **10.1.1 Musikwiedergabemodus**

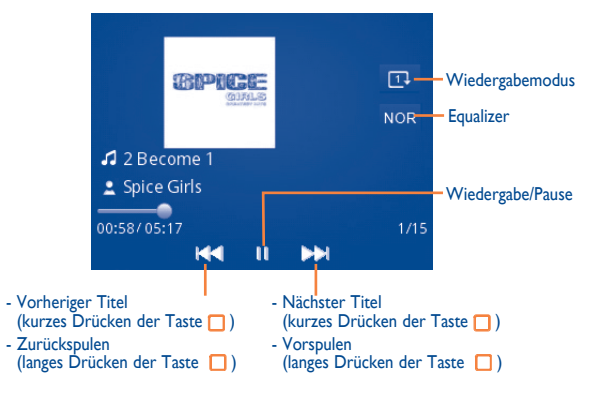

Verwenden Sie zum Einstellen der Lautstärke die Lautstärke-Taste oder die Taste  $\Box$ .

## **10.1.2 Einstellungen**

Drücken Sie den linken Softkey, um die folgenden Optionen anzuzeigen:

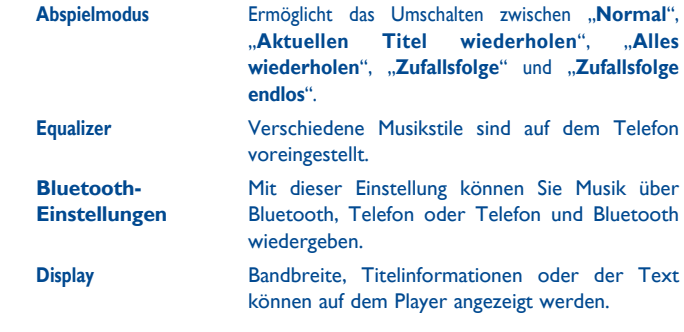

#### **10.1.3 Wiedergabe mit Text**

Der Text kann synchron zur Musik angezeigt werden (sofern verfügbar).

# **10.2 Bilder.....................................................................**

Das Album enthält die Bilder in "Meine Werke", die als Liste oder Folie angezeigt, als Hintergrund, Ein-/Ausschaltbild und Bild für eingehende Anrufe festgelegt oder per MMS, E-Mail oder Bluetooth gesendet werden können.

Tippen Sie einmal auf ein Bild, um es als Vollbild anzuzeigen.

**10.3 Video .....................................................................**

Enthält alle Videoclips auf dem Telefon und der SD-Karte und ermöglicht das wiedergeben, senden, festlegen als Ein-/Ausschaltbild, löschen, umbenennen, sortieren usw.

#### **Streaming-URL**

Diese Funktion ermöglicht dem Benutzer das Ansehen von Videos beinahe ab dem Beginn des Downloads aus dem Internet.

Hilfreiche Symbole/Tasten:

 $\frac{1}{2}$ / $\Box$ **KG/DD** 

) Umschalten zwischen normaler Bildschirmanzeige und<br>
ソルコム Vollbild.  $\blacktriangleright$  /  $\parallel$  /  $\blacktriangle$  Wiedergabe/Pause/Fortsetzen Festlegen der Lautstärke

> Kurzes Drücken der Taste n: Vorheriges/nächstes Video Langes Drücken der Taste n: Zurück/Weiter Zurück zum vorherigen Menü oder beenden

# **10.4 Radio ...................................................................**

Ihr Telefon ist mit einem Radio (1) mit RDS (2)-Funktion ausgestattet. Sie können die Anwendung als herkömmliches Radio mit gespeicherten Sendern oder mit parallelen visuellen Informationen auf dem Display im Zusammenhang mit dem Radioprogramm verwenden, falls Sie Sender einstellen, die diesen Visual Radio-Dienst anbieten. Sie können Radio hören und gleichzeitig andere Anwendungen ausführen.

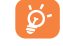

Zur Verwendung muss das Headset eingesteckt sein, das als mit dem Telefon verbundene Antenne fungiert.

#### **Verfügbare Optionen:**

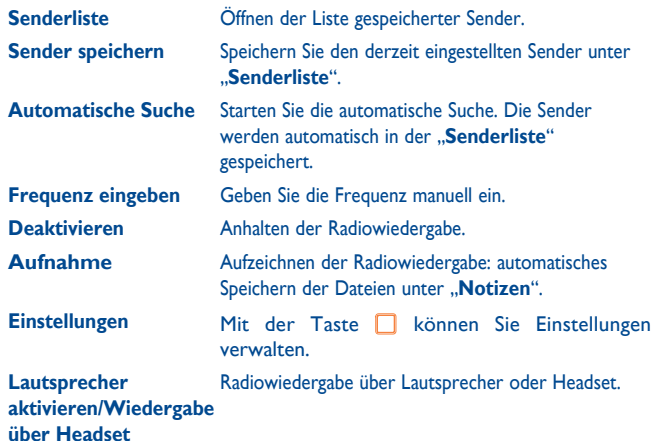

- (1) Die Qualität des Radioempfangs hängt von der Übertragungsqualität des Senders in diesem Gebiet ab.
- (2) Je nach Netzbetreiber und Land.

# **11 Internet (1) .................................**

# **11.1 Meine Freunde .....................................................**

Dieses Menü enthält verschiedene Webseiten, damit Sie mit Ihren Freunden über Bebo, Friendster, Hi5, Myspace, Flickr, usw. in Kontakt bleiben können.

**11.2 Opera ....................................................................**

Opera Mini verwendet komprimierte Webseiten damit diese schneller geladen werden und Sie so in Kontakt mit Ihren Freunden bleiben, Informationen abrufen, Online-Banking durchführen können usw.

# **11.3 WAP .....................................................................**

**11.3.1 Startseite**

Starten Sie den Wap-Browser mit der voreingestellten Startseite.

## **11.3.2 Lesezeichen**

Zugriff auf die gespeicherten Favoriten-Webseiten.

# **11.3.3 Zu URL wechseln**

Eingeben der Webseiten-Adresse.

# **11.3.4 Letzte Webadresse**

#### Zuletzt geöffnete URL.

(1) Je nach Netzbetreiber. Verursacht möglicherweise zusätzliche Netzgebühren für den Datenfluss zur Bereitstellung dieses Dienstes. Möglicherweise fallen auch zusätzliche Roaminggebühren an.

# **11.3.5 Letzte Seiten**

Seiten, die Sie vor kurzem aufgerufen haben.

# **11.3.6 Offlineseiten**

Seiten, die zur Offlineanzeige verfügbar sind.

**11.3.7 Push Mitteilungen Eingang**

Speichern von WAP-Push-Mitteilungen.

# **11.3.8 Einstellungen**

Anpassen der Browsereinstellungen.

**11.4 News .....................................................................**

Die Bereitstellung von aktuellen Nachrichten in einfacher Form über eine Internetseite spart enorm viel Zeit.

Nach dem Abonnement eines Channels besitzen Sie die Möglichkeit, sämtliche gewünschte RSS-Inhalte auf dem Mobiltelefon jederzeit und überall zu verfolgen und zu verwalten!

## **Verfügbare Optionen:**

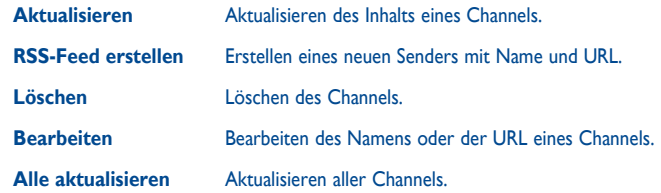

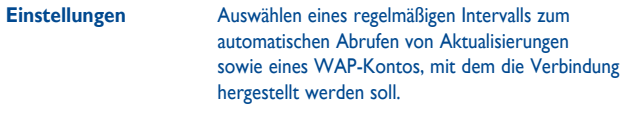

**Alle automatischen Aktualisierungen aktivieren/deaktiveren** Aktivieren/Deaktivieren der automatischen Aktualisierung für alle Channels.

**Senden** Gemeinsame Nutzung eines Channels mit einem Freund durch Senden per SMS, MMS oder E-Mail.

# **11.5 Wetter ...............................................................**

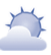

Ihr Telefon verfügt über eine Wetterfunktion zur Anzeige der Wetterberichte Ihrer Lieblingsstädte für bis zu 3 Tage im Voraus.

Sie greifen auf diese Funktion zu, indem Sie mit dem linken Softkey drücken, um das Hauptmenü zu öffnen, und auswählen.

Wählen Sie "AccuWeather.com" aus, um auf die Webseite zuzugreifen, bei deren Nutzung möglicherweise zusätzliche Gebühren anfallen.

#### **Verfügbare Optionen:**

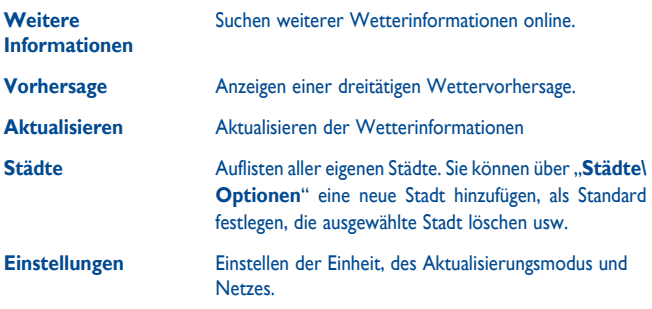

# **11.6 Facebook ..............................................................**

Facebook ist ein soziales Netzwerk, das Menschen mit Freunden verbindet. Es bietet zahlreiche Funktionen, mit denen Benutzer interagieren können: Pinnwand: ein Platz auf der Profilseite aller Benutzer, auf dem Freunde Nachrichten für den Benutzer hinterlassen können; Freund anstubsen: ermöglicht Benutzern das virtuelle Anstubsen eines Freundes; Geschenke: eine Funktion, die Benutzern erlaubt, virtuelle Geschenke zu senden, die im Profil des Empfängers erscheinen; Marktplätze: Hier können Benutzer kostenlose klassifizierte Waren usw. hochladen.

Unter folgendem Link können Sie ein Konto eröffnen: http://www.facebook.com/.

# **11.7 mTweet ................................................................**

Twitter ist ein sozialer Netzwerk- und Mikroblogdienst, der weltweit an Relevanz und Popularität gewonnen hat. Mit dieser Funktion können die Benutzer von Telefonen aktuelle Nachrichten und Gedanken mit einer Community in Form von Mitteilungen oder Posts austauschen. Posts werden auf der Profilseite des Autors angezeigt und an die Abonnenten oder Follower des Autors weitergeleitet.

Unter folgendem Link können Sie ein Konto eröffnen: http://twitter.com/.

# **12 Unterhaltung ..........................**

# **12.1 Stoppuhr ...............................................................**

Die Stoppuhr bietet die Möglichkeit, mehrere Ergebnisse zu speichern und die Messung anzuhalten/wiederaufzunehmen.

**12.2 E-Book .................................................................**

Das Bücherregal enthält die elektronischen Bücher (nur TXT- und PDB-Dateien). Während Sie ein Buch lesen, können Sie Lesezeichen hinzufügen oder den Text durch Suchen von Wörtern/Wortgruppen finden (**Optionen\Suchen**, **Optionen\Wechseln zu**).

#### **Verfügbare Optionen:**

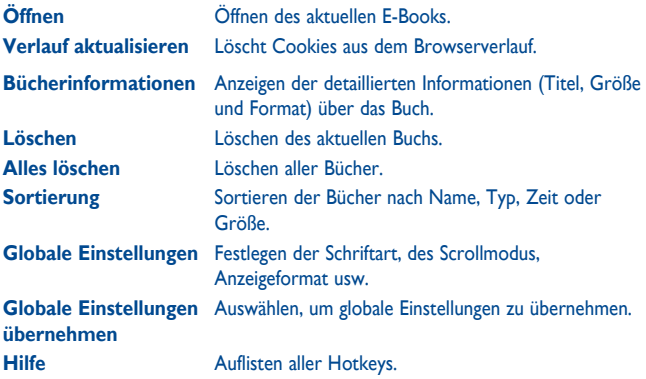

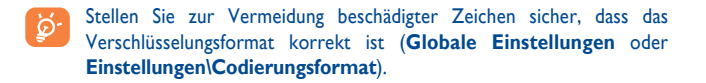

**12.3 Java .......................................................................**

## **12.3.1 Starten einer Anwendung**

Wählen Sie "Java Applikationen" aus, um Anwendungen zu starten.

#### **12.3.2 Java-Einstellungen**

Das Menü "Java" ermöglicht die Verwaltung von Java-Einstellungen, in denen Sie Java-Audio, -Vibration und -Netzwerk festlegen und angeben, welche Heapgröße verfügbar ist.

#### **12.3.3 Java-Download**

Sie können neue Java™-Anwendungen im "**Java**"-Menü herunterladen, indem Sie unter "Optionen", "Anwendung herunterladen" auswählen. Die Liste der verfügbaren Weblesezeichen zum Herunterladen von Anwendungen wird anschließend angezeigt.

Wählen Sie das entsprechende Lesezeichen aus, um zur gewünschten Internetseite zu wechseln.

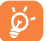

 Jedes heruntergeladene Java-Spiel wird zum schnellen Zugriff dem Hauptmenü zugewiesen.

## **12.3.4 Java-Netzwerk**

Auswahl eines Netzwerks.

# **12.3.5 Vertrauenswürdige Zertifikate**

Anzeigen detaillierter Informationen zu den von Ihrem Telefon unterstützten vertrauenswürdigen Zertifikaten.

#### **Haftungsausschluss**

Durch das Herunterladen oder Ausführen von Anwendungen wird keine Software beschädigt oder verändert, die sich bereits auf dem Mobiltelefon befindet und zur Unterstützung der Java™-Technologie entwickelt wurde.

TCT Mobile Limited und seine Geschäftspartner weisen jegliche Haftbarkeit zurück und übernehmen keine Garantie für Anwendungen, die anschließend verwendet werden, sowie für sämtliche Anwendungen, die beim Kauf nicht in das Gerät integriert waren.

Der Käufer alleine trägt das Risiko eines Verlusts, Schadens oder Defekts des Geräts oder der Anwendungen/Software und generell sämtlicher Schäden oder Folgeschäden, die aus der Verwendung besagter Anwendungen/Software entstehen. Für den Fall, dass besagte Anwendungen/Software oder die anschließende Einrichtung einer beliebigen Funktion aus technischen Gründen beim Austausch/ der Reparatur vom Telefon gelöscht werden/wird, sollte der Besitzer des Mobiltelefons den Vorgang wiederholen und den Download oder die Einrichtung wiederholen. TCT Mobile Limited und seine Geschäftspartner gewähren keine Garantie und schließen jegliche Haftbarkeit aus, falls der Vorgang nicht wiederholt oder nicht ohne zusätzlich entstehende Kosten ausgeführt werden kann.

# **13 Kamera ............................**

Ihr Mobiltelefon ist mit einer Kamera zum Aufnehmen von Fotos und Videos ausgestattet, die Sie auf unterschiedliche Art verwenden können:

- speichern unter "**Dateimanager\Meine Werke**".
- in einer MMS an ein Mobiltelefon oder eine E-Mail-Adresse senden.
- direkt per E-Mail oder Bluetooth senden.
- den Hauptbildschirm personalisieren (siehe Seite 75).
- als Bild für eingehende Anrufe eines Kontakts in Ihren Kontakten auswählen.
- per Datenkabel oder microSD-Karte auf den Computer übertragen.

# **13.1 Zugriff**

Wählen Sie im Hauptmenü e aus, um auf diese Funktion zuzugreifen.

# **13.2 Kamera**

#### **13.2.1 Aufzeichnen, Speichern oder Löschen eines Fotos**

Der Bildschirm fungiert als Bildsucher. Suchen Sie das Objekt oder die Landschaft mit dem Bildsucher, und drücken Sie  $\Box$ , um das Bild aufzunehmen. Die Bilder werden automatisch gespeichert. Bilder, die Sie nicht behalten möchten, können Sie direkt löschen.

#### **13.2.2 Einstellungen im Aufnahmemodus**

Bildgröße wird

Vor der Aufnahme des Fotos können Sie zahlreiche Einstellungen vornehmen:

Drücken Sie auf dem Fotoaufnahmebildschirm mit dem linken Softkey "**Einstellungen**", um auf nachfolgende Optionen zuzugreifen: "**Bildgröße**", "**Aufnahmeart**", "**Bildqualität**", "**Timer**", "**Banding**", "**Nachtmodus**", "**Belichtungswert**", "**Weißabgleich**" und "**Farbmodus**", weiterhin auf:

- **Meine Werke**  Anzeige der aufgenommenen Bilder im Album.
- **Speicherort**  Sie können den Speicherort auswählen, wenn eine MicroSD-Karte eingesetzt ist.
- **Video starten**  Wechseln in den Videoaufzeichnungsmodus.
- **Werkseinstell.!**  Zurücksetzen sämtlicher Einstellungen auf die Standardwerte.

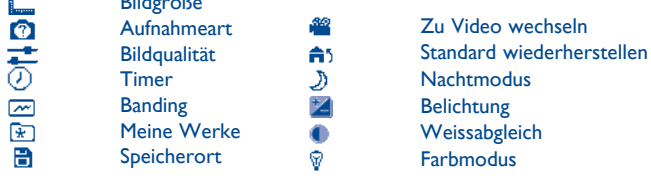

# **13.2.3 Verfügbare Optionen nach dem Aufnehmen eines Fotos**

Nachdem Sie ein Foto aufgenommen haben, können Sie es per Bluetooth, MMS und E-Mail versenden, einem Kontakt zuweisen, als Hintergrund festlegen oder in "Meine Werke" anzeigen.

# **13.3 Video**

Sie können einen Videoclip von unbegrenzter Länge aufzeichnen, solange der Akku hält und genügend Speicherplatz vorhanden ist.

#### **13.3.1 Einstellungen im Aufnahmemodus**

Wenn Sie die Funktion "Video" öffnen, befinden Sie sich im Aufnahmemodus. Verwenden Sie den Bildschirm des Mobiltelefons als Bildsucher, und drücken Sie "**Einstellungen**", um auf die Einstellungen von **Belichtungswert**, **Nachtmodus**, **Videoqualität**, **Tonaufnahme**, **Farbmodus** und **Speicherort** sowie auf die Kamera und "Meine Videos" zuzugreifen.

#### **13.3.2 Aufzeichnungsmodus**

Sobald Sie die Einstellungen ausgewählt haben, können Sie die Aufzeichnung des Videoclips starten, indem Sie die Taste □ drücken.

- ø.
	- Falls Sie im Aufzeichnungsmodus einen Anruf erhalten, wird die Videoaufzeichnung angehalten und eine Mitteilung wird angezeigt, in der Sie gefragt werden, ob Sie sie speichern möchten.

## **13.3.3 Weitere Aktionen nach dem Aufnehmen eines Videos**

Nachdem Sie ein Video aufgenommen haben, können Sie es per E-Mail, MMS oder Bluetooth versenden oder in "Meine Videos" anzeigen.

Drücken Sie in der Liste "Meine Videos" auf "Optionen", um das Video wiederzugeben, als Ein-/Ausschaltbildschirm festzulegen, umzubenennen usw.

# **14 Profile ............................**

Mit diesem Menü können Sie Klingeltöne für verschiedene Ereignisse und Umgebungen personalisieren.

# **14.1 Generell**

Wählen Sie zum Bearbeiten des Profils "Optionen\Bearbeiten" aus. Mithilfe der Taste  $\Box$  zeigen Sie die folgenden Funktionen an:

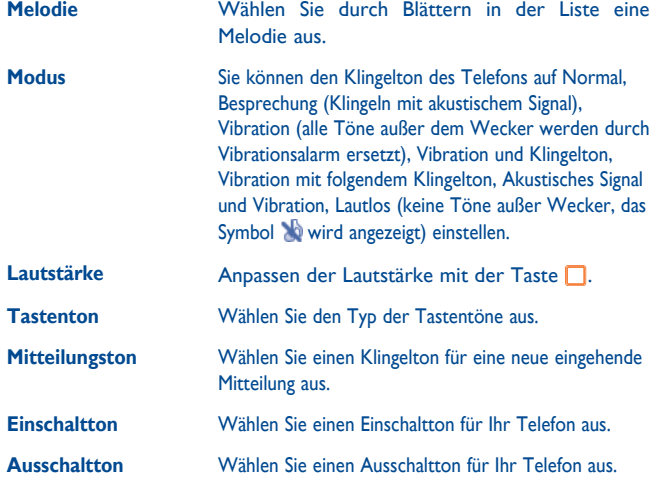

# **14.2 Besprechung**

Ist dieses Profil aktiviert, klingelt das Telefon nur, wenn der Wecker eingestellt ist. Bei einem neuen Ereignis vibriert es.

# **14.3 Draußen**

Ein Profil für Benutzer, die sich im Freien aufhalten und lautere Klingeltöne benötigen.

# **14.4 Drinnen**

Klingelton ist geringfügig leiser als die Lautstärke im allgemeinen Profil.

# **14.5 Lautlos**

In diesem Profil werden alle Klingeltöne deaktiviert, auch akustische Benachrichtigungen.

# **14.6 Flugmodus.**

Sprachanrufe, Bluetooth-, Nachrichten- und WLAN<sup>(1)</sup>-Funktionen sind gesperrt. Kann zum Verlängern der Standbyzeit verwendet werden.

# Dateimanager .................

Sie haben Zugriff auf alle Audio- und Videodateien, die auf dem Telefon oder der Speicherkarte im Dateimanager gespeichert sind.

Die Speicherorte der einzelnen Dateien werden durch zwei Symbole angezeigt:

- Auf dem Telefon gespeichert
- Auf SD-Karte gespeichert

# **15.1 Musik**

Wählen Sie eine Audiodatei als Klingelton für einen eingehenden Anruf, Mitteilungston, Ein-/Ausschaltton usw. aus.

Das Album "Musik" enthält die folgenden Ordner<sup>(1)</sup>:

- Musik: Vollspurmusik.
- Melodien: Melodien, die als Klingeltöne festgelegt werden können.
- Aufnahmen: alle aufgezeichneten Töne.
- Generell: Umfasst alle Audiodateien, die im Telefonspeicher und auf der SD-Karte gespeichert sind.

ଚ

DRM: Digitale Rechteverwaltung (Digital Rights Management) ermöglicht die Wiedergabe von Tönen und Bildern unter Einhaltung des zugewiesenen Urheberrechts. Dateien mit DRM-Zähler und Dateien mit abgelaufenen Rechten werden nicht automatisch wiedergegeben, wenn Sie durch die Liste blättern.

# **15.2 Bilder**

Sie können ein Bild oder Foto als Hintergrund oder EIN/AUS-Bild auswählen oder als Bild für eingehende Anrufe festlegen.

Die Bilder werden in alphabetischer Reihenfolge angezeigt. 'ছ

# **15.3 Videos**

Das Album "Videos" enthält aufgezeichnete, erhaltene oder heruntergeladene Videoclips.

# **15.4 E-Book**

Das Bücherregal enthält die elektronischen Bücher (nur TXT- und PDB-Dateien).

# **15.5 Meine Werke**

In diesem Ordner werden alle mit Ihrem Mobiltelefon aufgenommenen Fotos gespeichert.

# **15.6 Sonstige**

Speichern von Dateien in nicht unterstützen Formaten.

# **15.7 Telefonspeicher**

Alle Dateien in allen Ordnern, die auf dem Telefon gespeichert sind.

<sup>(1)</sup> Die Namen der integrierten Ordner können nicht geändert werden. In bestimmten Fällen jedoch können Sie die in diesen Ordnern enthaltenen Dateien bearbeiten, löschen und hinzufügen.

# **15.8 SD-Karte**

Hier haben Sie Zugriff auf alle Dateien, die auf der SD-Karte gespeichert sind.

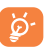

Wenn Sie eine SD-Karte das erste Mal einsetzen, wird sie geprüft, und es werden Standardordner erstellt.

#### **Einsetzen und Entnehmen der Speicherkarte:**

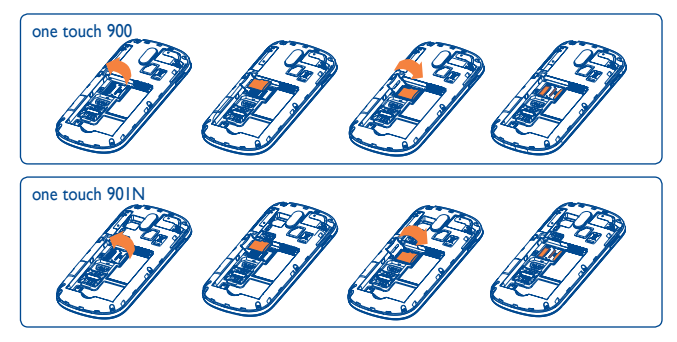

Zum Einlegen der MicroSD-Karte die Kartenhalterung in Pfeilrichtung schieben und anheben. Die MicroSD-Karte mit dem goldenen Kontakt nach unten einlegen. Dann die Kartenhalterung wieder schließen und entgegen der Pfeilrichtung schieben, bis sie einrastet.

#### **Verfügbare Optionen**

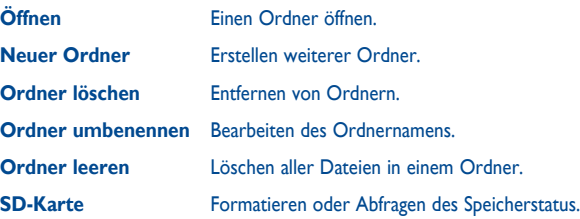

# **15.9 Verwalten von Audiodateien, Bildern, Videos und anderen Dateien**

Je nach gewählter Anwendung können Sie auf folgende Funktionen zugreifen:

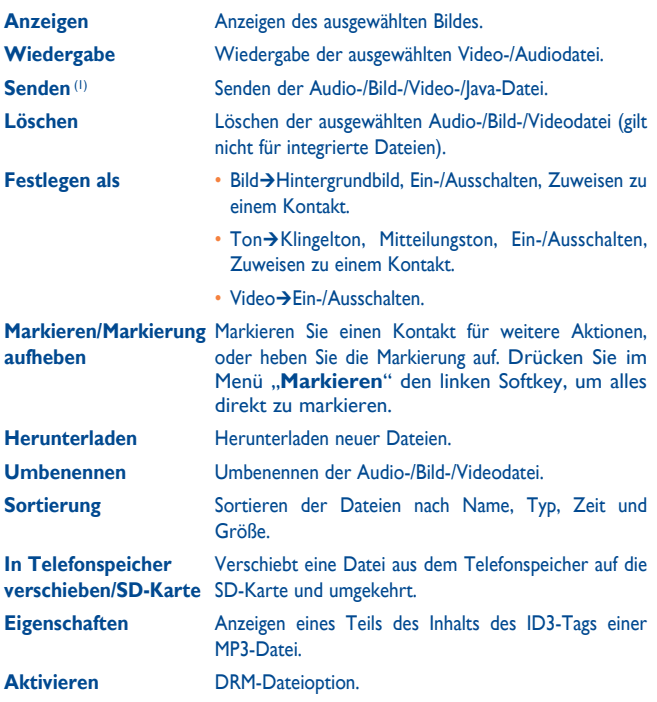

(1) Mit markierte Dateien können nicht gesendet werden.

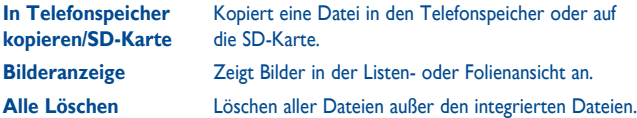

# **15.10 Formate und Kompatibilität (1)**

- Töne: mp3, m4a, aac, midi, wav, amr, wma
- Bilder: jpg, gif, wbmp, bmp
- Videos: 3gp, H.263, MPEG4, H.264

# **15.11 Speicherplatz**

Zeigt den belegten und freien Speicherplatz auf dem Telefon und auf der SD-Karte (falls vorhanden) an.

# **15.11.1 Telefon**

Anzeigen des verfügbaren Speichers.

Der Speicher des Telefons wird von mehreren Funktionen gemeinsam verwendet: Kontakte, Kalender, Mitteilungen, Sprachnachrichten, Bilder, Melodien, Spiele und Videoclips.

# **15.11.2 MicroSD-Karte**

Anzeigen des verfügbaren Speichers auf der MicroSD-Karte.

Es wird empfohlen, große Dateien (wie Musiktitel) auf der microSD-Karte zu speichern.

# **Bluetooth™ (1) .................**

Sie rufen diese Funktion durch Drücken von **DBB** über den linken Softkey auf dem Startbildschirm auf, um das Hauptmenü zu öffnen, und wählen dann "**Bluetooth**" aus.

Zur Verwendung des Telefons mit einem Bluetooth-Gerät führen Sie folgende Schritte aus:

- Koppeln und registrieren Sie das Gerät für das Telefon,
- wählen Sie es für die Verwendung der Freisprecheinrichtung aus. Nur ein Bluetooth-Audiogerät (Ihr Bluetooth-Headset oder Bluetooth-KFZ-Kit) kann während eines Telefongesprächs angeschlossen sein.

## **Koppeln und registrieren Sie das Bluetooth-Gerät**

Aktivieren Sie die Bluetooth-Funktion durch Auswählen der Option "**Bluetooth\Aktivierung\An**". Öffnen Sie anschließend "**Geräteliste**"**/** "**Suche**" um nach Bluetooth-Geräten zu suchen, die angeschlossen werden können, und wählen Sie in der Liste das Gerät aus, das gekoppelt werden soll und "**Koppeln**". Falls das Bluetooth-Gerät über keine Tastatur verfügt, geben Sie das Standardkennwort ein, um es auf dem Telefon zu registrieren. Falls das Bluetooth-Gerät über eine Tastatur oder ein Tastenfeld verfügt, geben Sie dieselben Kennwörter auf dem Telefon und dem Gerät ein, um es zu registrieren.

Drücken Sie "**Optionen**", um für die Liste der angeschlossenen Geräte die Optionen für Dienst und Autorisierung, "Umbenennen", "Löschen" und "Alle löschen" anzuzeigen.

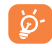

Schalten Sie das Bluetooth-Gerät ein, und aktivieren Sie den Koppelmodus, wenn Sie es mit Ihrem Telefon koppeln möchten.

<sup>(1)</sup> Wir empfehlen die Verwendung von Bluetooth-Headsets von Alcatel, die mit dem Telefon getestet wurden und nachweislich kompatibel sind. Weitere Informationen zu den Bluetooth-Headsets von Alcatel finden Sie unter www.alcatelonetouch.com.

#### **Sichtbarkeit**

Wählen Sie aus, ob Sie Ihren aktiven Bluetooth-Status anderen Geräten anzeigen möchten.

#### **Mein Telefon-Name**

Sie können den Namen des Telefons ändern, der für andere sichtbar ist.

#### **Verfügbare Funktionen**

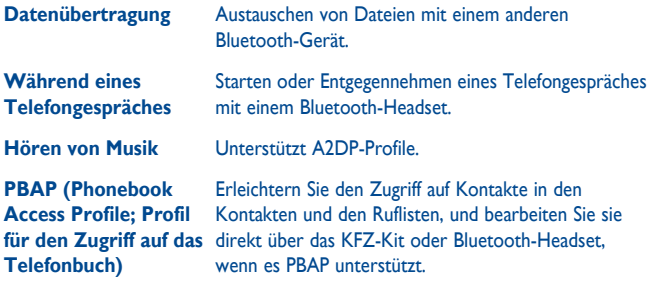

**DFÜ-Netzwerkprofil** Die Netzwerkverbindung kann über Bluetooth aktiviert werden.

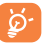

Aktivieren Sie erst Bluetooth auf dem Telefon, bevor Sie es mit einem Bluetooth-Gerät verbinden. Beachten Sie, dass sich die Aktivierung von Bluetooth geringfügig auf die Lebensdauer des Akkus auswirkt.

Die Bluetooth-Technologie ermöglicht kostenlose Wireless-Verbindungen zwischen sämtlichen Bluetooth-fähigen Geräten in Reichweite. Stellen Sie sicher, dass das Bluetooth-Headset oder das Bluetooth-KFZ-Kit und Ihr Mobiltelefon sich in Reichweite befinden und als sichtbar festgelegt sind.

# **WLAN (1) .......................**

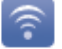

Mit WLAN können Sie eine Internetverbindung herstellen, wenn sich Ihr Telefon in Reichweite eines WLANs befindet. WLAN kann auf dem Telefon auch dann verwendet werden, wenn keine SIM-Karte eingesetzt ist.

Drücken Sie zum Aufrufen dieser Funktion **BBB**, um das Hauptmenü zu öffnen, und wählen Sie aus.

**Herstellen und Trennen einer Verbindung zu einem WLAN-Netz**

Sie haben folgende Möglichkeiten zum Herstellen einer Verbindung zu einem WI AN-Netz:

• Drücken Sie "Verbinden".

• Drücken Sie "**Optionen\Verbinden".** 

Falls das Netzwerk gesichert ist, müssen Sie ein Kennwort oder andere Anmeldeinformationen eingeben. Details erfahren Sie beim Netzanbieter. Wählen Sie abschließend "**Optionen\Fertig**" aus.

Zum Trennen der Verbindung mit einem WLAN-Netz wählen Sie "Optionen\ **Trennen**" aus.

#### **Verfügbare Optionen:**

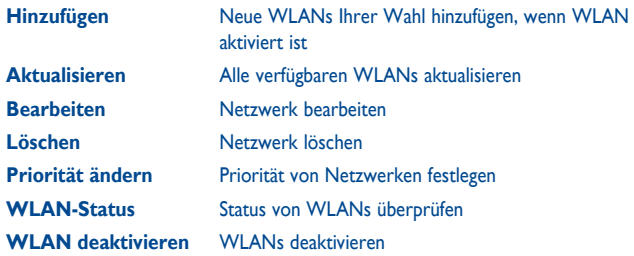

(1) Je nach Modell.

# **18 Weitere Anwendungen .........**

# **18.1 Kalender ...............................................................**

Sobald Sie dieses Menü über das Hauptmenü öffnen, erscheint ein Kalender in der Monatsansicht, in dem Sie wichtige Besprechungen, Termine usw. erfassen können. Tage, an denen Termine eingetragen sind, werden farbig hervorgehoben.

#### **Verfügbare Optionen:**

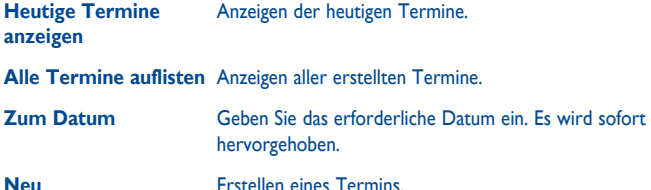

**Synchronisierung** Synchronisierung (z.B. über die PC Suite mit Outlook).

**Einstellungen** Festlegen des ersten Tags der Woche und der ersten Woche des Jahres.

# **18.2 Taschenrechner ...................................................**

Wählen Sie im Hauptmenü die Anwendung "Taschenrechner".

Geben Sie eine Zahl ein, wählen Sie die durchzuführende Rechenart aus, geben Sie die zweite Zahl ein, und wählen Sie "=", um das Ergebnis anzuzeigen.

Sobald eine Berechnung abgeschlossen ist, können Sie "Löschen" auswählen, um die Zahlen zu löschen und eine neue Berechnung auszuführen.

Wählen Sie "Zurück" aus, um zum Hauptmenü zurückzukehren.

Drücken Sie die Taste  $\rightarrow$ , um zum Startbildschirm zurückzukehren.

# **18.3 Notizen .................................................................**

Sie können eine Notiz im Text- oder Sprachformat erstellen, indem Sie im Hauptmenü das Menü "Notizen" öffnen.

#### **Verfügbare Optionen:**

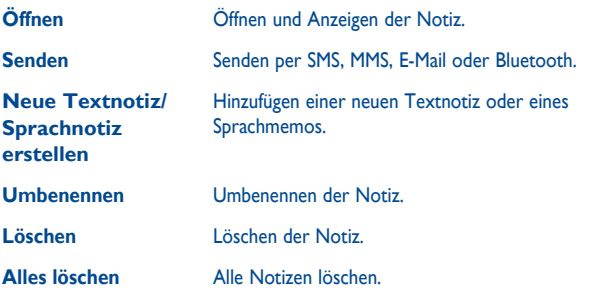

Während der Aufzeichnung einer Sprachnachricht können Sie Audioformat (AMR, WAV oder AWB), Qualität (Hoch/Niedrig) und Speicher (Telefon, SD-Karte) definieren.

# **18.4 Aufgaben ..............................................................**

Erstellen, verwalten und verfolgen Sie Ihre Aufgaben mit Prioritäten. Alle Aufgaben werden nach Fälligkeitsdatum sortiert.

#### **Verfügbare Optionen:**

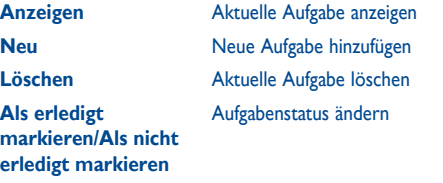

**18.5 Uhr .......................................................................** 62

## **18.5.1 Alarm**

Ihr Mobiltelefon verfügt über einen integrierten Wecker mit Schlummerfunktion. Sie können bis zu fünf verschiedene Weckzeiten einstellen und auswählen, ob der Wecker wiederholt (z.B. täglich um die eingestellte Zeit) klingeln soll.

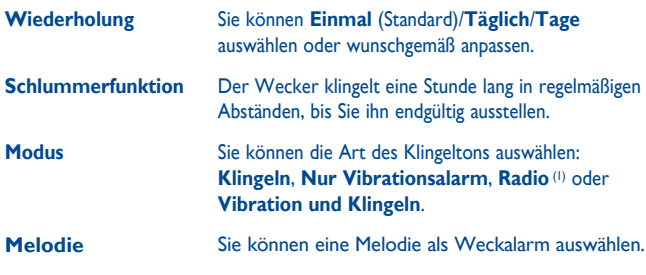

(1) Im Radiomodus müssen Sie erst das Headset anschließen. Das Telefon schaltet sich automatisch ein, bevor das Radio eingeschaltet wird.

#### **18.5.2 Weltzeituhr**

Auf der Weltzeituhr werden die aktuelle lokale Zeit und die Zeit in verschiedenen Städten angezeigt. Sie können bis zu 3 Städte gleichzeitig anzeigen.

## **18.5.3 Datum und Uhrzeit**

Ermöglicht das Einstellen von Datum und Uhrzeit im 12- oder 24-Stunden-Format.

Außerdem können Sie die Zeit auf die Sommerzeit umstellen.

# **18.6 Umrechner ...........................................................**

Sie können das Gewichts- und Längenumrechnungsprogramm verwenden, indem Sie mithilfe die Einheit auswählen, die Sie umrechnen möchten, und durch Tippen Ziffern eingeben. Bestätigen Sie dies schließlich mit "OK".

# Einstellungen..

Wählen Sie im Hauptmenü das Menüsymbol @ aus, und wählen Sie die Funktion Ihrer Wahl, um das Telefon anzupassen.

# **19.1 Telefoneinstellungen**

# **19.1.1 Display (Startbildschirm)**

#### **Hintergrund**

Der Hintergrund wird angezeigt, wenn Sie das Telefon einschalten.

Sie können ihn anpassen, indem Sie "Hintergrund" auswählen, und das auf dem Telefon angezeigte Standardbild ersetzen.

#### **Themen**

Mit dieser Funktion können Sie den Grafikstil und die Farben des Telefons anpassen.

## **Ein/Aus (1)**

Sie können die Willkommensanimation oder das Bild anpassen, die/das angezeigt wird, wenn Sie das Telefon einschalten.

Sie können auch ein Bild oder eine Animation für das Ausschalten des Telefons anpassen.

## **Helligkeit**

Sie können die Helligkeit für das LCD-Display mithilfe der Taste anpassen.

(1) le nach Modell.

• **Bildschirm** Verringern der Helligkeit zur Verbesserung der Akkuleistung und zum Stromsparen während Phasen erwarteter Inaktivität.

• **Tastatur** Sie können die Tastaturbeleuchtung anpassen, indem Sie "Ein/Aus" wählen oder die bevorzugte Dauer direkt eingeben.

# **19.1.2 Sprachen (1)**

Menüsprache des Geräts. Mit der Option "**Automatisch**" wird die Sprache dem Heimnetz entsprechend ausgewählt (falls vorhanden).

# **19.1.3 Headset-Modus**

Umschalten der Audiowiedergabe (eingehender Anruf, Mitteilungston, Weckton...) zwischen "**Nur Headset**" und "**Telefon und Headset**".

## **19.1.4 Eingabemethode** (2)

Weitere Informationen finden Sie im Kapitel "Eingabemodus" auf Seite 83. Zusätzlich zu den spezifischen Zeichentabellen für Kyrillisch und Chinesisch sind auch weitere Dateneingabemodi auf dem Telefon verfügbar. Mit dieser Funktion können Sie Mitteilungen schreiben und Namen mit Sonderzeichen Ihren Kontakten hinzufügen.

## **19.1.5 Kurzwahl / Schnellzugriff**

#### **Zifferntasten**

Durch Anpassen der Tasten können Sie direkt über den Startbildschirm auf beliebige Funktionen zugreifen.

#### **Kombinierte Fn-Tasten**

Über die Belegung der Tastenkombination Fn+einer weiteren Taste können Sie Schnellzugriffe für verschiedene Funktionen und Anwendungen programmieren (siehe Seite 18).

- (1) Wenden Sie sich an den Netzbetreiber, um die Verfügbarkeit des Dienstes zu überprüfen
- (2) Je nach Sprache.

#### **Softkeys, Navigationstaste und seitliche Taste**

Diese Tasten haben vordefinierte Funktionen, die je nach Modell variieren (Betreiberdienste, Zugriff auf Spiele oder Spiele und Anwendungen). Sie können sie anpassen (1) und jeder Taste Funktionen, Nummern aus den Kontakten und URLs zuweisen.

#### **19.1.6 Empfindlichkeit der Navigationstaste**

Sie können die Empfindlichkeit der Navigationstaste entsprechend Ihren Vorlieben anpassen.

#### **19.1.7 Auto-Sperre**

Die Tastatur wird automatisch gesperrt. Sie können sie jedoch auch manuell sperren, indem Sie die Taste ste gedrückt halten.

#### **Entsperren der Tastatur und des Touchscreens**

Sie können die Taste drücken und mit dem linken Softkey bestätigen.

#### **19.1.8 Widgetleiste**

Die Widgetleiste bietet schnellen Zugriff auf die am häufigsten verwendeten Anwendungen. Wenn die Funktion aktiviert ist, können Sie mittels Navigationsbewegung nach links/rechts auf einzelne Anwendungsverknüpfungen zugreifen und mittels Navigationsbewegung nach oben/unten eine Liste der verfügbaren Aktionen für die ausgewählten Anwendungen aufrufen. Die Widgetleiste kann angezeigt, ausgeblendet oder bearbeitet werden (siehe Seite 23).

#### **19.2 Einstellungen**

Siehe Seite 44.

#### (1) Je nach Netzbetreiber.

**19.3 Sicherheit**

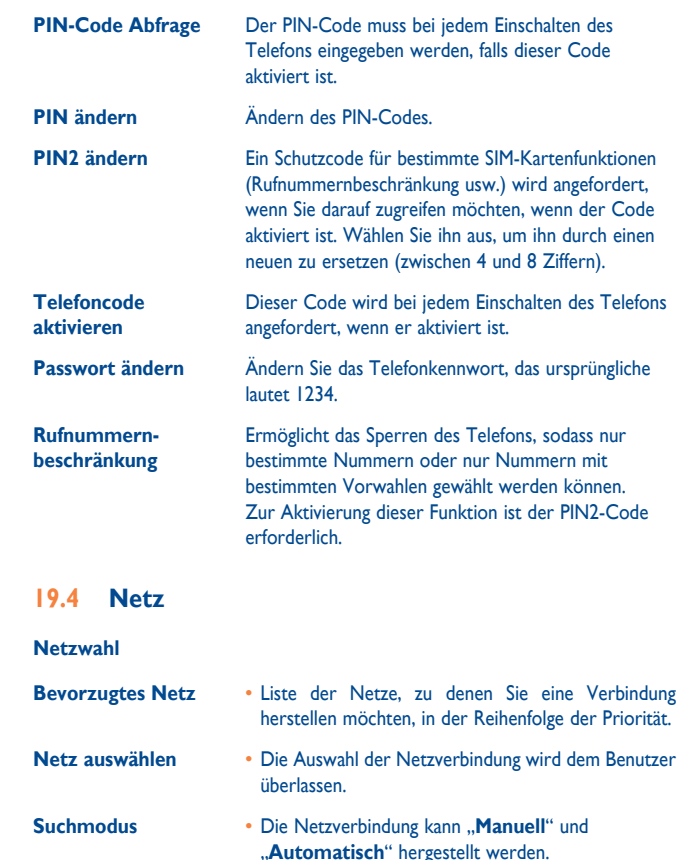

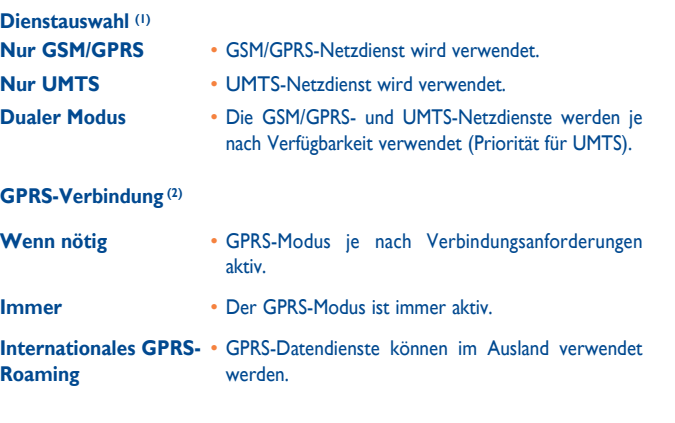

# **19.5 Verbindungen**

Mehrere Profileinstellungen für Mitteilungen (MMS, E-Mail, usw.) und Internetverbindungen.

# **19.6 Dual-SIM Modus**

**Dynamischer Modus** Auswahl zur Aktivierung des Abfragebildschirms der SIM-Kartennutzung bei jedem Einschalten des Telefons. Auf dem Display können Sie Dual-SIM/SIM1/ SIM2 als Voreinstellung aktivieren. **Statischer Modus** Auswahl zur Deaktivierung der Abfrageoption der SIM-Kartennutzung bei jedem Einschalten des Telefons.

# **19.7 Dual-SIM-Einstellungen**

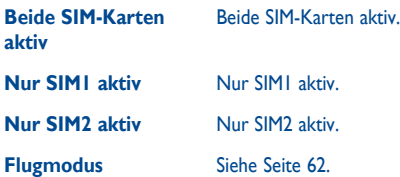

(1) Nur für UMTS.

# **20 Optimale Nutzung des Mobiltelefons ..........................**

# **20.1 PC-Suite**

Sie können das Programm zum Bearbeiten Ihrer Telefoninhalte auf dem Computer von unserer Homepage www.alcatel-mobilephones.com herunterladen. Die PC-Suite umfasst:

• **Sicherung/Wiederherstellung**

Sie können die wichtigen Daten auf dem Mobiltelefon sichern und bei Bedarf wiederherstellen.

• **3G(WCDMA)/EDGE/GPRS-Modem**

Herstellen einer Internetverbindung für den PC mithilfe des Mobiltelefons.

- **Multimedia-Personalisierung** Personalisieren des Mobiltelefons mit Bildern, Animationen und Melodien.
- **Messaging**

Einfaches Erstellen von SMS/MMS auf dem PC und Übertragen auf das Telefon.

## **Unterstützte Betriebssysteme**

Windows XP/Vista/Windows 7.

# **20.2 One Touch Upgrade**

Mithilfe des One Touch Upgrade-Tools können Sie die Software des Telefons über den PC aktualisieren.

Laden Sie das One Touch-Upgrade von der ALCATEL-Website (www. alcatelonetouch.com) herunter und installieren Sie es auf dem PC. Starten Sie das Tool und führen Sie die einzelnen Schritte gemäß dem Benutzerhandbuch des Tools aus, um Ihr Telefon zu aktualisieren. Nach Abschluss des Vorgangs verfügen Sie über die neueste Version der Telefonsoftware.

Im Zuge der Aktualisierung gehen alle persönlichen Informationen ঠ unwiederbringlich verloren. Es wird empfohlen, die persönlichen Daten vor dem Upgrade mithilfe der PC-Suite zu sichern.

# **20.3 Webcam (1)**

Sie können Ihr Telefon als Webcam für Instant Messaging auf dem PC verwenden.

- Schließen Sie Ihr Telefon mit einem USB-Kabel am PC an.
- Navigieren Sie auf dem PC zum Ordner "**Arbeitsplatz**", und suchen Sie das USB-Videogerät (unter "Scanner und Kameras").

# **21 Eingabemodus/ Zeichentabelle ........................**

Zum Verfassen von Mitteilungen sind zwei Schreibmodi vorhanden:

- Normal
- CooTek-Modus

# **Normal**

In diesem Modus können Sie Text eingeben, indem Sie einen Buchstaben oder eine Zeichenfolge auswählen.

## **CooTek-Modus**

In diesem Modus werden über die Hardwaretastatur eingegebene Wörter automatisch vervollständigt. Zudem wird das Eingeben von Wörtern in mehreren Sprachen unterstützt.

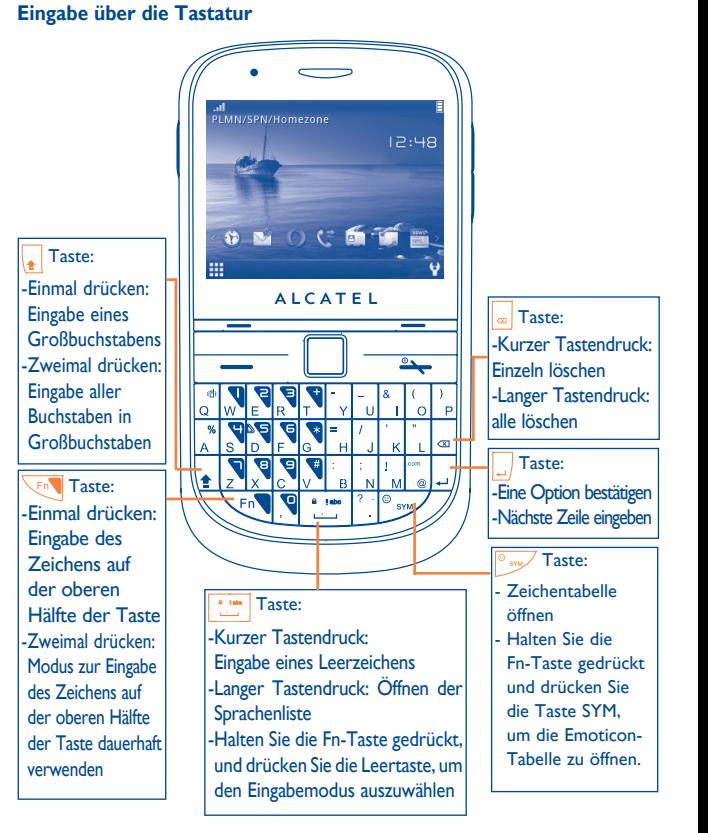

# **22 Telefongarantie ......................**

Für Ihr Telefon besteht eine Garantie für sämtliche Defekte oder Fehlfunktionen, die bei normaler Verwendung während des Garantiezeitraums von zwölf (12) Monaten (1) ab dem Kaufdatum auf der Originalrechnung auftreten.

Für Akkus (2) und Zubehörteile, die mit dem Telefon verkauft wurden, besteht eine Garantie für sämtliche Defekte, die während der ersten sechs (6) Monate (1) ab dem Kaufdatum (Originalrechnung) entstehen.

Bei Telefondefekten, die eine normale Verwendung verhindern, muss der Händler unverzüglich informiert und ihm das Telefon mit dem Kaufbeleg vorgelegt werden.

Falls der Defekt bestätigt wird, wird das Telefon oder ein Teil davon entsprechend entweder ersetzt oder repariert. Für das reparierte Telefon und reparierte Zubehörteile haben Sie Anspruch auf eine einmonatige (1) Garantie für denselben Defekt. Die Reparatur oder der Austausch wird möglicherweise anhand instand gesetzter Komponenten gleicher Funktionalität durchgeführt.

Diese Garantie deckt die Kosten für Teile und Arbeit, jedoch keine anderen Kosten.

(1) Der Garantiezeitraum kann je nach Land variieren.

(2) Die Lebensdauer wiederaufladbarer Telefonakkus hinsichtlich Gesprächszeit, Standbyzeit und Gesamtlebensdauer hängt von den Nutzungsbedingungen und der Netzkonfiguration ab. Akkus werden als Verbrauchsteile erachtet. Laut Spezifikationen erreichen Sie während der ersten sechs Monate nach dem Kauf und bei etwa 200 Ladevorgängen eine optimale Leistung.

Diese Garantie gilt nicht für Defekte am Telefon und/oder Zubehör bei (ohne Einschränkung):

- 1) Nichteinhalten der Anweisungen zur Verwendung oder Installation beziehungsweise der technischen Standards und Sicherheitsstandards, die in der Region gelten, in der das Telefon verwendet wird,
- 2) Herstellen einer Verbindung zu Geräten, die nicht von TCT Mobile Limited bereitgestellt oder empfohlen wurden,
- 3) Änderungen oder Reparaturen, die von Personen durchgeführt werden, die nicht von TCT Mobile Limited oder seinen Geschäftspartnern oder Händlern autorisiert wurden,
- 4) Schlechtem Wetter, Blitzen, Feuer, Feuchtigkeit, Eindringen von Flüssigkeiten oder Nahrungsmitteln, chemischer Produkte, Herunterladen von Dateien, Unfällen, Hochspannung, Korrosion, Oxidierung...

Das Telefon wird nicht repariert, falls Etiketten oder Seriennummern (IMEI) entfernt oder geändert wurden.

Es gibt keine ausdrücklichen Garantien, weder in schriftlicher, mündlicher noch implizierter Form, außer dieser gedruckten, beschränkten Garantie oder der je nach Land oder Gerichtsbarkeit bereitgestellten obligatorischen Garantie.

TCT Mobile Limited und seine Tochterunternehmen haften keinesfalls für indirekte, zufällig entstandene Schäden oder Folgeschäden jedweder Art, einschließlich, aber nicht beschränkt auf wirtschaftliche oder finanzielle Verluste oder Schäden, Datenoder Imageverluste im vollen Ausmaß, in dem diese rechtlich ausgeschlossen werden können.

Einige Länder/Bundesstaaten lassen den Ausschluss oder die Beschränkung indirekter, zufällig entstandener Schäden oder von Folgeschäden oder die Beschränkung der Dauer implizierter Garantien nicht zu, sodass die voranstehenden Beschränkungen oder Ausschlüsse nicht auf Sie zutreffen.

# Zubehör <sup>(1)</sup> ..................................

Die aktuelle Generation der Alcatel GSM-Mobiltelefone verfügt über eine integrierte Freisprecheinrichtung, mit der Sie das Telefon beispielsweise auf einem Tisch liegend verwenden können. Wer seine Gespräche lieber vertraulich behandeln möchte, verwendet stattdessen ein Headset.

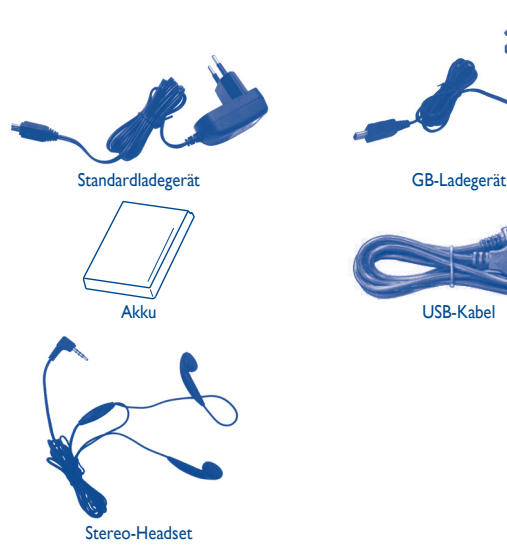

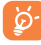

Verwenden Sie das Telefon nur mit im Lieferumfang enthaltenen Akkus, Ladegeräten und Zubehör von Alcatel.

# **24 Fehlerbehebung ......................**

Ehe Sie sich an den Kundendienst wenden, sollten Sie die folgenden Anweisungen ausführen:

- Wir raten Ihnen, das Telefon von Zeit zu Zeit auszuschalten, um seine Leistung zu optimieren.
- Es wird empfohlen, den Akku vollständig aufzuladen ( $\boxed{|\mathbf{a}|}$ ), um einen optimalen Betrieb zu gewährleisten.
- Speichern Sie keine großen Datenmengen auf dem Telefon, da dies die Leistung des Telefons beeinträchtigen könnte.

Führen Sie folgende Checks durch:

#### **Mein Mobiltelefon lässt sich nicht einschalten**

- Drücken Sie –, bis der Bildschirm sich einschaltet
- Prüfen Sie die Akkuladung
- Prüfen Sie die Akkukontakte, entfernen Sie den Akku, setzen Sie ihn wieder ein, und schalten Sie das Telefon anschließend wieder ein

#### **Mein Telefon reagiert seit mehreren Minuten nicht**

- Drücken Sie die Taste ...
- Nehmen Sie den Akku heraus, setzen Sie ihn wieder ein, und schalten Sie das Telefon wieder ein

#### **Mein Bildschirm ist nur schwer lesbar**

- Reinigen Sie den Bildschirm
- Verwenden Sie das Mobiltelefon den empfohlenen Nutzungsbedingungen entsprechend

#### **Mein Mobiltelefon schaltet sich selbst aus**

- Prüfen Sie, ob die Tastatur gesperrt ist, wenn Sie das Mobiltelefon nicht verwenden
- Prüfen Sie die Akkuladung

#### **Mein Mobiltelefon wird nicht ordnungsgemäß geladen**

- Achten Sie darauf, dass der Akku nicht vollständig entladen wird. Falls er leer ist, dauert es etwa 20 Minuten, bis das Akkuladesymbol auf dem Display angezeigt wird
- Der Ladevorgang muss unter normalen Bedingungen durchgeführt werden  $(0^{\circ}$ C bis -  $+40^{\circ}$ C)
- Der Akku muss eingelegt sein. Er muss eingelegt sein, bevor das Ladegerät angeschlossen wird
- Ein Alcatel-Akku und Ladegerät müssen verwendet werden
- Der Strom im Ausland muss kompatibel sein

#### **Mein Mobiltelefon kann keine Netzverbindung herstellen**

- Versuchen Sie es an einem anderen Ort
- Prüfen Sie die Netzabdeckung bei Ihrem Betreiber
- Prüfen Sie beim Betreiber, ob die SIM-Karte aktiv ist
- Versuchen Sie, die verfügbaren Netze manuell auszuwählen (siehe Seite 78).
- Versuchen Sie, später eine Verbindung herzustellen, falls das Netz überlastet ist

#### **SIM-Kartenfehler**

- Die SIM-Karte muss ordnungsgemäß eingesetzt sein (siehe Seite 14)
- Prüfen Sie bei Ihrem Betreiber, ob die SIM-Karte 3V- oder 1,8V-kompatibel ist; die alten 5V-SIM-Karten können nicht verwendet werden
- Der Chip der SIM-Karte darf nicht beschädigt oder verkratzt sein

#### **Abgehende Anrufe können nicht getätigt werden**

- Stellen Sie sicher, dass Sie eine gültige Nummer gewählt haben, und drücken Sie die -Taste
- Prüfen Sie bei internationalen Anrufen die Landes- und Ortsvorwahl
- Das Mobiltelefon muss mit einem Netz verbunden sein. Das Netz darf nicht überlastet und muss verfügbar sein
- Prüfen Sie den Vertragsstatus bei Ihrem Betreiber (Guthaben, SIM-Karte aktiv usw.)
- Stellen Sie sicher, dass Sie abgehende Anrufe nicht gesperrt haben (siehe Seite 45).

#### **Eingehende Anrufe können nicht entgegengenommen werden**

- Das Mobiltelefon muss eingeschaltet und mit einem Netz verbunden sein (Prüfen Sie, ob das Netz überlastet oder nicht verfügbar ist)
- Prüfen Sie den Vertragsstatus bei Ihrem Betreiber (Guthaben, SIM-Karte aktiv usw.)
- Stellen Sie sicher, dass Sie keine Rufumleitung für eingehende Anrufe eingerichtet haben (siehe Seite 45)
- Stellen Sie sicher, dass Sie bestimmte Anrufe nicht gesperrt haben

#### **Der Anrufername wird nicht angezeigt, wenn ein Anruf eingeht**

• Der Anrufer hat seine Nummer verborgen

#### **Die Tonqualität der Anrufe ist nicht optimal**

- Sie können die Lautstärke während eines Anrufs mit der  $\Box$  Taste anpassen
- Prüfen Sie die Signalstärke des Netzes n

#### **Ich kann die im Handbuch beschriebenen Funktionen nicht verwenden**

- Prüfen Sie bei Ihrem Betreiber, ob Ihr Vertrag diesen Dienst umfasst
- Stellen Sie sicher, dass für diese Funktion kein Alcatel-Zubehörteil erforderlich ist

#### **Wenn ich eine Nummer aus meinen Kontakten auswähle, wird die Nummer nicht gewählt**

- Prüfen Sie, ob Sie die Nummer richtig eingegeben und gespeichert haben
- Stellen Sie sicher, dass Sie die Landesvorwahl ausgewählt haben, wenn Sie im Ausland anrufen

#### **Ich kann meinen Kontakten keinen Kontakt hinzufügen**

• Der SIM-Speicher darf nicht voll sein; löschen Sie einige Kontakte, oder speichern Sie die Kontakte im Telefonspeicher

#### **Anrufer können keine Nachrichten auf meiner Mailbox hinterlassen**

• Wenden Sie sich an den Netzbetreiber, um die Verfügbarkeit des Dienstes zu überprüfen

#### **Ich kann nicht auf meine Mailbox zugreifen**

- Die Mailboxnummer des Betreibers muss ordnungsgemäß unter "**Meine Nummern**" eingegeben werden
- Versuchen Sie es später noch einmal, wenn das Netz belegt ist

#### **Ich kann keine MMS senden und empfangen**

- Prüfen Sie den verfügbaren Telefonspeicher, da dieser voll sein kann
- Wenden Sie sich an den Netzbetreiber, um die Verfügbarkeit des Dienstes zu überprüfen, und überprüfen Sie die MMS-Parameter (siehe Seite 32)
- Prüfen Sie die Nummer des Service-Centers oder Ihr MMS-Profil beim Betreiber
- Das Service-Center ist möglicherweise überlastet. Versuchen Sie es später noch einmal

#### Das flimmernde  $\blacktriangleright$ -Symbol wird auf meinem Standbybildschirm angezeigt

• Sie haben zu viele Mitteilungen auf der SIM-Karte gespeichert; löschen oder archivieren Sie sie im Telefonspeicher oder auf der Speicherkarte

#### **"Kein Dienst" wird angezeigt**

• Sie befinden sich außerhalb des Bereichs der Netzabdeckung

#### **Ich habe bereits 3 falsche PIN-Codes eingegeben**

• Wenden Sie sich an den Netzbetreiber, um den PUK/SuperPIN-Code zu erhalten

#### **Ich kann mein Telefon nicht mit dem Computer verbinden**

- Installieren Sie zuerst die PC-Suite von Alcatel
- Verwenden Sie "Einrichten der Verbindung", und führen Sie die Installation aus
- Prüfen Sie, ob der Computer die Anforderungen für die Installation der PC-Suite von Alcatel erfüllt

#### **Ich kann keine neuen Dateien herunterladen**

- Suchen Sie nach freiem Speicherplatz
- Löschen Sie einige Dateien
- Wählen Sie die MicroSD-Karte zum Speichern der heruntergeladenen Dateien aus
- Prüfen Sie den Vertragsstatus bei Ihrem Betreiber

# **Das Telefon kann über Bluetooth nicht von Anderen erkannt werden**

• Bluetooth muss aktiviert sein, und Ihr Mobiltelefon muss für andere Benutzer sichtbar sein (siehe Seite 68)

#### **Der Bildschirm meines Mobiltelefons ist eingefroren. Ich kann es nicht einschalten**

- Stellen Sie sicher, dass der Akku nicht vollständig aufgebraucht oder beschädigt ist.
- Nehmen Sie den Akku heraus, entfernen Sie die SIM-Karte, und schalten Sie das Gerät wieder ein.
- Halten Sie die Taste # gedrückt, und drücken Sie die Ein/Aus-Taste etwas länger, um das Telefon zurückzusetzen

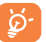

Alle Telefondaten des Benutzers: Kontakte, Fotos, Mitteilungen und Dateien, heruntergeladene Anwendungen wie Java-Spiele gehen dauerhaft verloren.

## **Verlängern der Lebensdauer des Akkus**

- Der Akku muss vollständig geladen werden (mindestens 3 Stunden)
- Nach einer Teilladung stimmt die Akkuanzeige möglicherweise nicht mehr genau. Warten Sie mindestens 20 Minuten, nachdem Sie das Ladegerät entfernt haben, um eine präzise Angabe zu erhalten
- Schalten Sie die Hintergrundbeleuchtung nur bei Bedarf ein.
- Wählen Sie das Intervall für die automatische Suche nach E-Mails möglichst groß.
- Aktualisieren Sie Nachrichten und Wetterinformationen auf Anfrage manuell, oder vergrößern Sie Ihr Intervall für die automatische Überprüfung.
- Beenden Sie im Hintergrund laufende Java-Anwendungen, falls sie länger nicht verwendet werden.
- Deaktivieren Sie Bluetooth, wenn Sie es nicht verwenden.

ALCATEL ist eine Marke von Alcatel-Lucent und wird verwendet unter der Lizenz von TCT Mobile Limited.

Alle Rechte vorbehalten © Copyright 2011 TCT Mobile Limited.

TCT Mobile Limited behält sich das Recht vor, Material oder technische Daten ohne vorherige Ankündigung zu ändern.